JIPS W.w ude Xvlqj Chyho W Fruit wSkr w Frouw

> $KW\ddot{\delta}F = Ux$ cicilej Nr gl Dv D Welder du Findrich under

Pxalson Frpp dqg Clqh  $Z$  lqgr z v Xvlqj Wp x{

Ri D SKIVKIQI HP dio Soll laj Niaj 'v Ur dg Rg SFClgx{RV

 $Ws$   $Ws$   $Ws$ Fund wi D Vud| VV j j on Li r q

J dp h J r qh=Dalwsgh

Dqg p r ưn lqvlgh 'ffl

# Wdech Ri Frqwhqw

<span id="page-1-0"></span>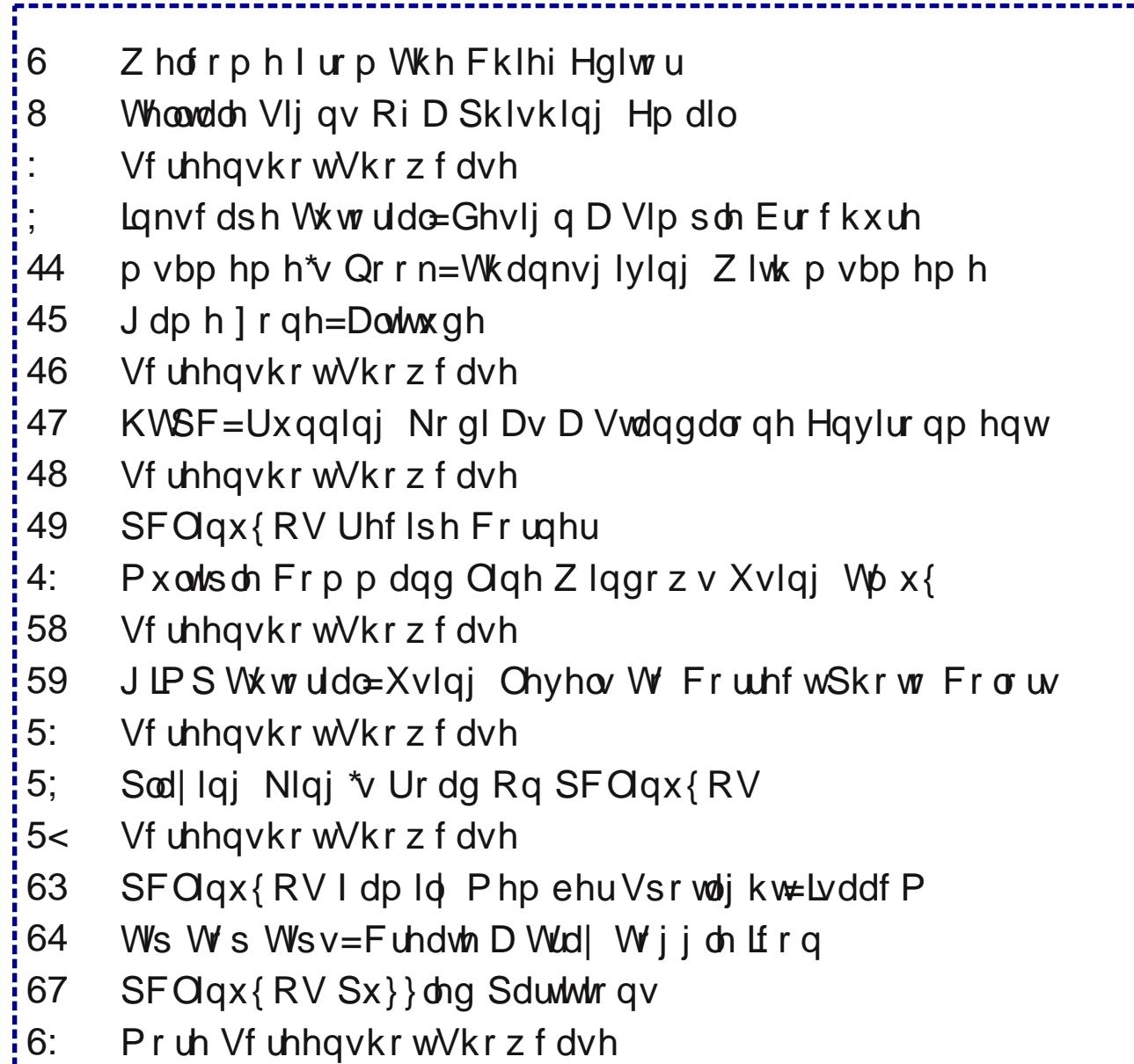

## Zhofrphlurp Wkh Fklhi Hglwu

<span id="page-2-0"></span>Krz lurgif wkdwowdwich ilgivk xs rxuKWSF vhuhv ridulfohy/SrsfrugWphbwkhwrslfriwkhyhuliluww dulf on Iq rxu KWSF vhulhy b kdv for vhq xs vkrs1 Fhundlad/zh\$h wdonlai derxw srsfruawlph1r/wkh prvwsrsxoduirun ri wkh rujlqdo SrsfrugWph1Wkh soxj iruwkh vhuyhukdv ehhq sxoong/dqg dq| dqg doo orjv wkdwpljkw suryh 'kdupixo( wr dq| rwkhu ghyho shuw, kdyh ehhq ghowng1

With uhsruw srlgw word glysxwh ehwzhhq with ghyhorshuv lgyroyhg zluk ukh surmlifw dw srsfrugwiph 1r1Dffruglgj wrd uhsruwdwWkh Yhujh/ 'd axpehurisrsfruawlph1r\*v fruh ahvhorshuv ohiw wich surm fw ihdulgi widwwich sursryhg lgfoxylrg rid sdlg dqrq|pl}lqj YSQ vhuylfh zrxog ohdg wr ohjdo wrxeoh 1(Dvd uhvxow/wkh surjudp qr orgihu zrunv dgg wkh z hevlwh kdv ehha vkxwgrzg1 Wkhuh duh rwkhuirunv riwkh rujlqdoSrsfruqWph surjudp/exw wich srsfrugwiph1r rgh zdv jhghudool frgvlghuhg wkh vdihvwt

With the duh vrph downtugdwight with the site of the Vikhuh duh vrph downtugdwight x is the NVID h7Sr sfrught kr vwha dwwkh srsfrug Oulph Vh vlwh/lv darwkhuirun ri wkh ruj lqdoSrsfruqWph/exwlwkdviuhtxhqwo ehhq dff xvhg ri krvvligj digz duh digg yluxvhv wkdwlight w xvhu frp sxwhu/1 Z khq | rx odxqfk lw lwzloo down surfodlp lwhoi'SrsfrugWph/(exwwkh lqwhuidfh lv voj kvoj gliihuhqwiurp wich srsfrugwiph 1r yhuvirg 1 W eh shuihfwo krghvw L kdyhg \$w xvhg wikh Who h7S rsfrug yhuvirg hqrxjk wr eh deoh wr vdl z khwkhuwkh dff xvdwr gv duh wuxh rugrwt Uxgalgi rg Ogx{/gdp hol SFOgx{RV/L\$ grwwr zrulhg derxw wkh uhsruw ridgzduh dqg yluxvhv/exwlfhuwdlqol zrxogq\$wuhfrpphqqlwxvhrqZlqgrzvruDqgulg sodwir up v1

Dar wikhu downungdwiyh uhfhawol fdph wr olik wid v zhootluv Iv fdoong Vuhp Ir 1 Krzhyhu vlgfh Lrgol uxg 65 elw SFOqx{RVrqp|frpsxwhuv/L\$pxqdeohwrjlyhlwd zkluorg with gdgfh iorruizkloh with h d Clax{

yhwlrg dydlodeoh iru grzgordg/ lw dsshdw wkdw Vwhp Ir rgd z runv rg 97 elwyhuvlrgv1Dwhp swigi w uxq lwrq p | 65 elwrshudwlgj v | vwhp wkurz v dq huuru der xwwkh h{hf xwdedn ehlqj lq wkh z u qj ir up dwb zklfk lv h{dfwol zkdw|rx\$q h{shfwwr vhh zkhq dwhp swiqj wr uxq d 97 elwh { hf xwded n rq d 65 elw rshudwigi v vwhp 1

Grhv wklv phdq wkdw SrsfrugWph b qdphol/wkh srsfrugwiph 1r yhuvirg zh\$yh doofrph wr oryh blv ghdgB Wkdwghshggv rg krz | rx orn dwlwd Diwhu

vrph ri wkh ghyhorshuv ohiw wkrvh zkr uhp dlghg zdqwhq wr fduu rq wkh surmhfwlKrzhyhu wkryh zkr uhp dighg fr xog qr wfr qylqfh wkh kr vwri wkh vhuyhu wkdwwkh zhuhzkr wkh vd wkh duh 1 Wkh ghyhorshu zkr pdlgwollghg wich grpdlg zdv dprgj wirvh zkr ohiw dag z dv wkh r gh z kr v kxw wkh v huy hu gr z g 1 D v d uhvxow wich uhp diqiqi ghyhorshuv kdyh pryhq w with Exwhu Su mif will King hybul with the duh are eladulhy I hwriihung rg wkhluzhevlwht Wkhuh Iv txlwh delwri dfwlw rq wkh elqduhv rq J WKxe/z khuh wkh| duh f xuhaw xaahuahyho sp haw

Z kloh wkh ghyhor shuv r yhudwwkh Exwolu Sur mhf www. wkdwwkh| z r xog lq qr z d| vwuhdp f r qwhqwwkdwkdv hyhq r qh vkuhg r i gr xewder xwf r s| u| kw/ wkh| dovr vwdwh wkdwxvhuv f dq vwuhdp p r ylhv dqg WY vkr z v1 Hlwkhuwkh| kdyh d yhu| z dushg ylhz r i z kdwf r qwhqw lv f r s| ulj kwhg +z klf k lv dop r vwdor i lw,/ r uz kdwwkh| riihu z loo eh ri dwoth wr qr xvh1 Xqiruxqdwhol/ z h\$o kdyh w z dlw x qwlo wkh Exwohu Sur mhf w elqdulh v duh uhohdvhg wr vhh z klfk lwlv . xqohvv | r x f r p sloh | r xur z q iur p wkh ilohv r q J lwKxe1

With the p dq| z kr sur fodlp hg wildwind dv wr j r r g wr odvw1 Whfkqrorj| kdv d z d| ri r xwsdflqj p dunhwlqj p r ghov dqg wkh odz v1Soxv/ z lwk wkh PSDD ildgi vxlwdi dlqvwxvhuv z kr z huh vwuhdp lqj fr qwhqw iur p wr uuhqw/ wkh kdqgz uwlqj kdv ehhq rq wkh z doo ir ud z kloh1Z kdwhyhuvhuylf h | r x f kr r vh wr uhsodf h sr sf r uqwlp h1lr / Lz r xog vwur qj o| uhf r p p hqg xvlqj d j r r g/ dqr q| p l}lqj YSQ wr p dvn | r xudf wlylw/ dqg wr sur ylgh | r x vr p h sur whf wir q iur p wkh riwhq r yhuuhdf klqj ohj dodup v r i wkh PSDD1

Xqwlo qh{ w p r qwk/ L elg | r x shdf h/ kdsslqhvv/ vhuhqlw dqq sur vshuw1

# **Telltale Signs Of A Phishing Email**

### <span id="page-4-0"></span>**by Paul Arnote (parnote)**

Linux users, as a group, are pretty savvy. It's difficult to slip something by them, or to fool them. But occasionally, it does happen.

Phishing is a year-round problem. As the winter holidays approach, you can expect to see an increase of phishing emails in your email account's inbox. The reasons should be fairly obvious, as those who wish to steal your information use ploys that are particularly effective during the holidays. It is a time of year when nearly everyone is seeking great deals as they purchase holiday gifts.

### Wikipedia defines phishing as follows:

*Phishing is the attempt to acquire sensitive information such as usernames, passwords, and credit card details (and sometimes, indirectly, money), often for malicious reasons, by masquerading as a trustworthy entity in an electronic communication. The word is a neologism created as a homophone of fishing due to the similarity of using fake bait in an attempt to catch a victim. Communications purporting to be from popular social web sites, auction sites, banks, online payment processors or IT administrators are commonly used to lure unsuspecting victims. Phishing emails may contain links to websites that are infected with malware. Phishing is typically carried out by email spoofing or instant messaging, and it often directs users to enter details at a fake website whose look and feel are almost identical to the legitimate one. Phishing is an example of social engineering techniques used to deceive users, and exploits the poor usability of current web security technologies. Attempts to deal with the growing number of reported phishing incidents include legislation, user training, public awareness, and technical security measures. Many websites have now created secondary tools for*

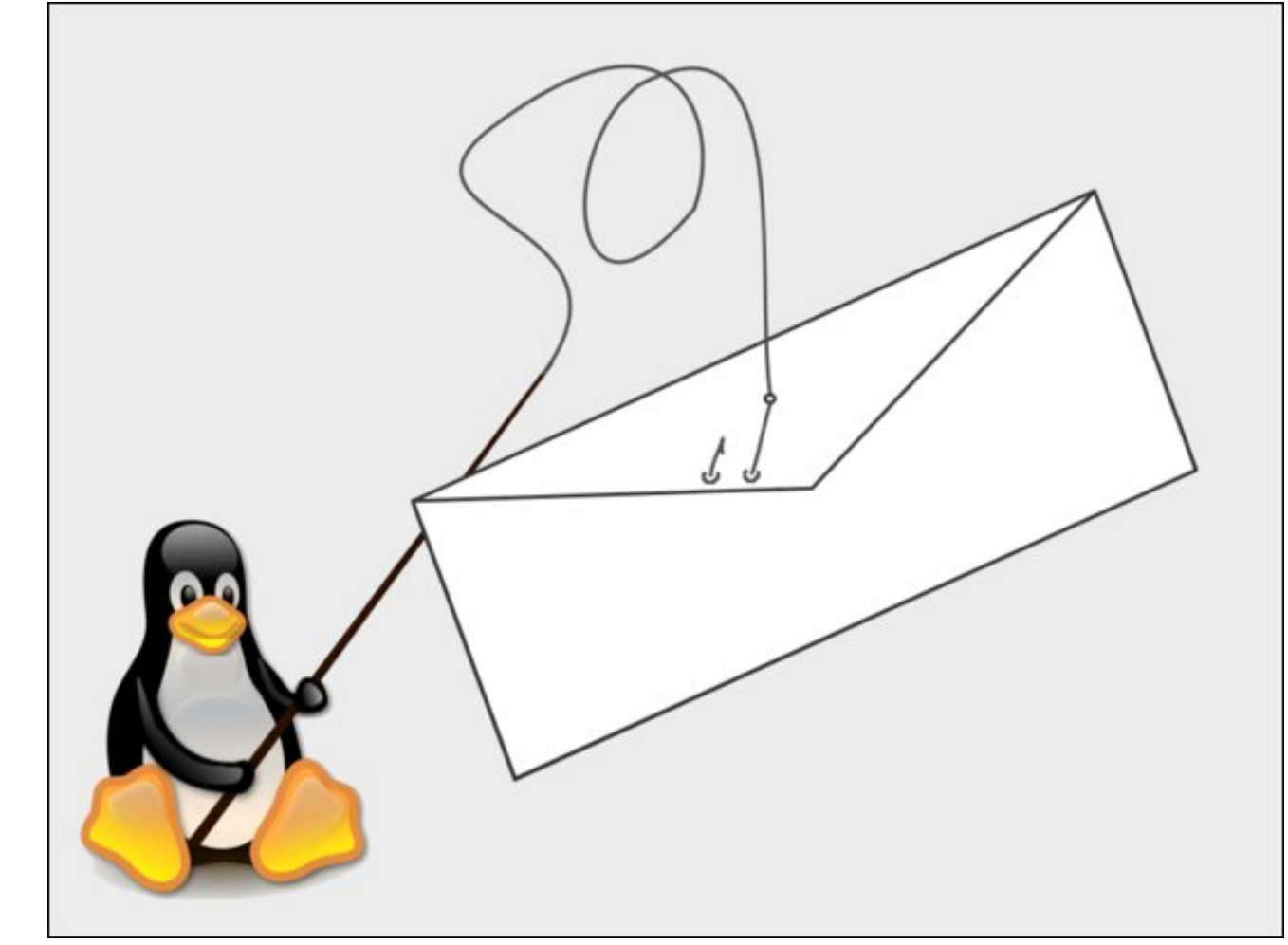

*applications, like maps for games, but they should be clearly marked as to who wrote them, and users should not use the same passwords anywhere on the internet.*

So, what can alert us to the possibility that an email is likely a phishing scam?

**Too good to be true.** This is a frequent ploy. List an object for sale at prices that are too good to be true. This is a particularly effective tactic, especially during the holidays, since most people are trying to fit as many gifts as possible into diminishing budgets. Someone you don't know + big promises = most likely a scam. The old adage "if something

seems too good to be true, it probably is" goes a long way.

**Mismatched URLs.** Unless you're paying close attention, this one is very easy to miss. The hyperlink may appear on the up and up within the body of the message, but the actual website it is sending you to is anything but up and up. In most modern email programs, as well as most web based email services, just hovering your mouse over the hyperlink will display a destination URL that is different from the one displayed in the body of the email.

**Misleading domain names.** This one catches a lot of people off guard. Knowing proper DNS naming structure for domains is a huge help with this one. For example, https://msdn.microsoft.com/en-us/ is a valid child domain of the microsoft.com web domain, because the modifier – msdn – appears to the left of the domain name. However, https://msdn.microsoft.com.yourinfosnowmine.com is not a valid domain of microsoft.com, directing the user to the yourinfosnowmine.com website. In this URL, https://msdn.microsoft.com appears to the left of the real domain. So, even though it incorporates Microsoft's domain name within the URL, the final destination will be a site that is designed to soak up and steal every bit of information you are willing to provide – including name, address, phone number, user name, password, credit card information, date of birth, and anything else you're willing to hand over.

Often times, the fraudulent website will be designed to look like the legitimate website. Based off appearance alone, it may be virtually impossible to distinguish between the legitimate website and the fraudulent one. However, paying close attention to the domain name/URL should help you make the distinction.

**Poor spelling and grammar.** Let's face it. Those who send out the malicious phishing emails may be clever in their methods, but it seems that they are all

spelling and grammar class dropouts. Quite frequently, the emails and/or the fraudulent websites will be overflowing with spelling and grammatical errors. This is something that NO self-respecting marketing department would ever allow. And trust me, the marketing department for a major business has a hand in the things that appear on the website, as well as information that is sent out via email mass mailings.

**Send money to cover expenses.** Although happening rarely in the first email encounter (some credibility-challenged individuals do cut to the chase right up front, however), if they get around to asking for some money up front to help cover expenses – shipping, taxes, fees, grandma's bootlaces, etc. – you can pretty much kiss your money goodbye if you comply. These are nearly always scams.

**Asking for personal information.** The scammer did his homework and plied his skills well. The email looks "official" and seems credible. That is, until they ask for your personal information. Your bank shouldn't be asking you for information on your accounts – they already have and know that information. Other reputable companies won't be emailing you to gain access to your credit card number, passwords or answers to security questions.

**You didn't initiate the exchange.** I can't even count the number of times I've received an email (usually caught by my spam filter) informing me that I've won the EU Lottery. Not only did I NOT ever buy a ticket for the EU Lottery, I don't even know if the EU has a lottery. I've also not ever had enough of an interest to seek an answer via an internet search. Since I've never purchased such a lottery ticket, there's absolutely no way I could have won. That is how lotteries work, at least around my neck of the woods, and I suspect everywhere else, too.

And yes, I do play the lottery from time to time, but I usually restrict myself to the smaller lotto-type number games that are restricted to the state where

## **Telltale Signs Of A Phishing Email**

I live. Although still astronomical, my odds are WAY better than with the popular multi-state lotteries – where my odds are infinitesimally small. Plus, at no time when I've ever purchased a lottery ticket was I ever asked to provide my email address. Thus, they would have no way to know how to contact me in the rather unlikely chance that my tickets were the winning tickets. In fact, there is no way to match me up with the "winning numbers" unless and until I turn in the winning ticket  $-$  and by then, I already know I'm a "winner."

The above is an obvious attempt to corral me into giving up vital, private information. Similarly, if you get an email from someone telling you that you won some contest you did not enter, rest assured that it is most assuredly a scam. This also goes for phony contests on social media sites.

**Makes unrealistic threats.** While trickery is a common ploy, some nefarious individuals rely on intimidation to get you to provide your sensitive and private information. Along with the lottery "you're a winner" emails, I've gotten numerous emails (caught by spam filters) that unless I provide the requested information (usually includes your account number) and copies of two picture IDs, my bank accounts will be frozen and their assets seized. Except, I've never had bank accounts at those particular banks. Even if I did, it's unlikely that the bank will communicate such matters outside of the more secure internal email system on their site. It's also most likely against the law for any bank to freeze/seize your accounts, just because you didn't respond to an email.

In the past, I've also received numerous emails telling me my Facebook account has been compromised. Traveling to the website (curiosity be damned), there were form fields asking for all kinds of my sensitive and private information. These were things that Facebook really had no need to know, anyways, even if it were legit. But there's one small problem … I've NEVER had (and probably never will have) a Facebook account.

## **Telltale Signs Of A Phishing Email**

<span id="page-6-0"></span>**Pose as a government agency.** There is little else in life that's as intimidating as dealing with a government agency. They write the rules, and they usually hold all the cards. Some scammers try to tap into that intimidation factor by posing as a government agency. Although government agencies can and do use email, the initial contact with an individual is rarely, if ever, via an email.

**It just doesn't look or feel right.** If you receive an email and get the gut feeling that something about it just isn't right or just doesn't feel right, TRUST YOUR INSTINCTS! There is something that is setting off those alarm bells. It probably isn't on the "up and up." Responding to it and providing the information they are seeking is just going to (most likely) be expensive for you and provide you years of pain and heartache.

**Fake charities.** Since the holidays are the season for giving, many consumers try to give back by donating to their favorite charity or charities. Scammers are attuned to this sense of philanthropy and good will, and will try hard to separate you from (minimally) some of your hard earned money, and at worse, your sensitive and private information. Be extra vigilant if you are in the position to be able to give to a charity. Fake charities and fake charity websites abound, especially during the holiday season.

**Your package has shipped …** One way scammers target their victims is sending out fake shipping notifications. They send out a shipping notification and the unsuspecting recipient clicks on the link. During the visit to the malicious website, you may pick up some spyware, viruses or other malware (if you're using Windows … Linux users are safe from these major annoyances), or they may ask for "confirmation" of your sensitive and private information. Be mindful about from whom you've bought items during your online shopping trips, and don't click on any links from a company you did not make a purchase from. Also, follow the other "rules" listed here.

#### **Summary**

I'm sure there are other ways that scammers will attempt to gain access to your information, if not your hard earned cash. I've attempted to cover the most common methods here.

Apply the knowledge shared here to make your holidays a lot brighter, and to help prevent them from becoming a real bummer. Coupled with the other security-minded articles we've run in The PCLinuxOS Magazine, you can get through the holidays with your wallet and identity fully intact.

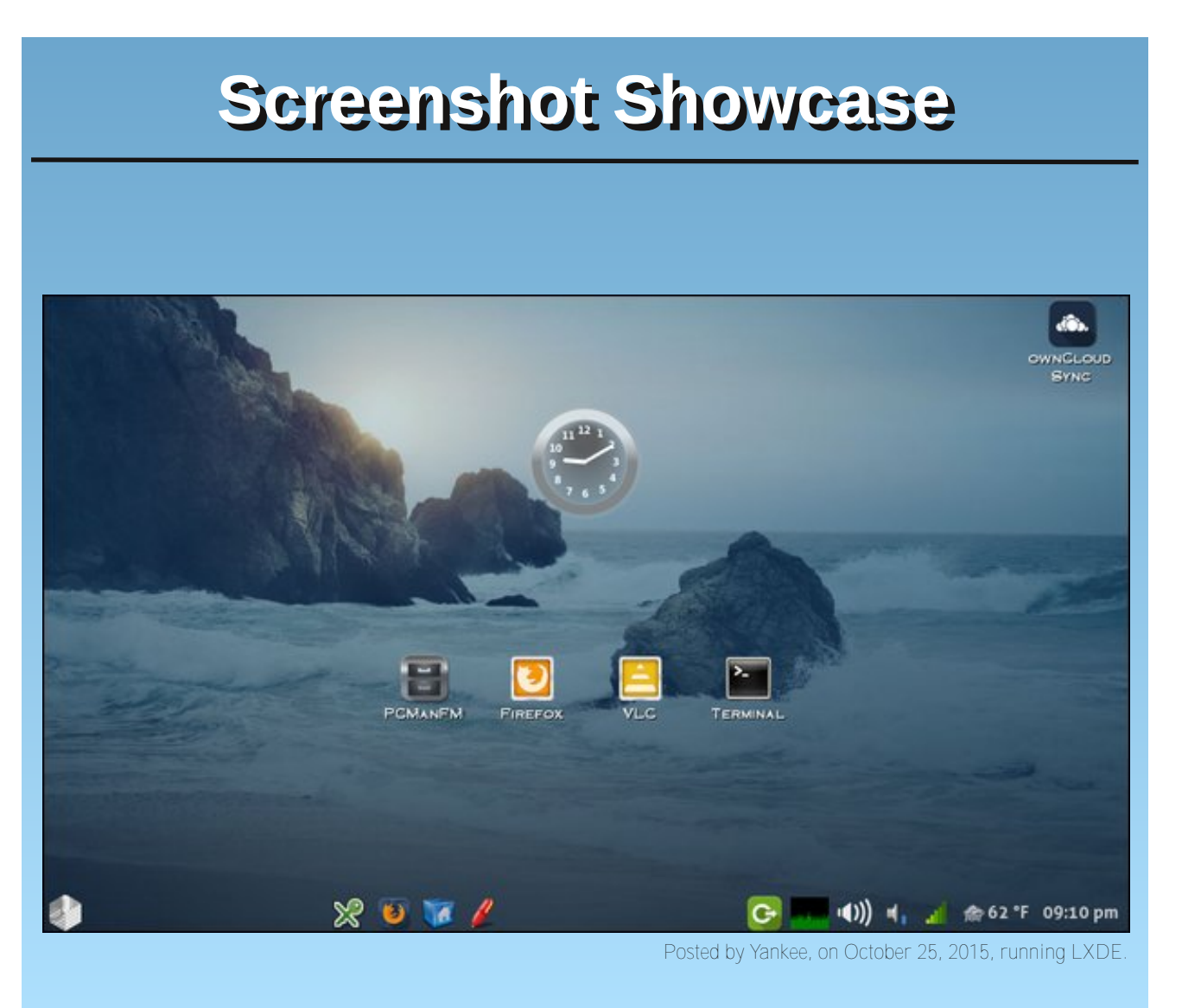

## <span id="page-7-0"></span>**Inkscape Tutorial: Designing A Simple Brochure**

### **by Khadis**

When designing a brochure, leaflet or flyer, we might be more inclined to use Scribus instead of Inkscape. But, some people also rely on Inkscape, as it has richer capabilities and more flexible tools, especially the ability to draw lots of items right in the application.

In this article, I'd like to imitate a simple brochure made by my friend using proprietary software for a seminar in his workplace. But here, besides redesigning it using Inkscape, I will also change the content. OK, let's go!

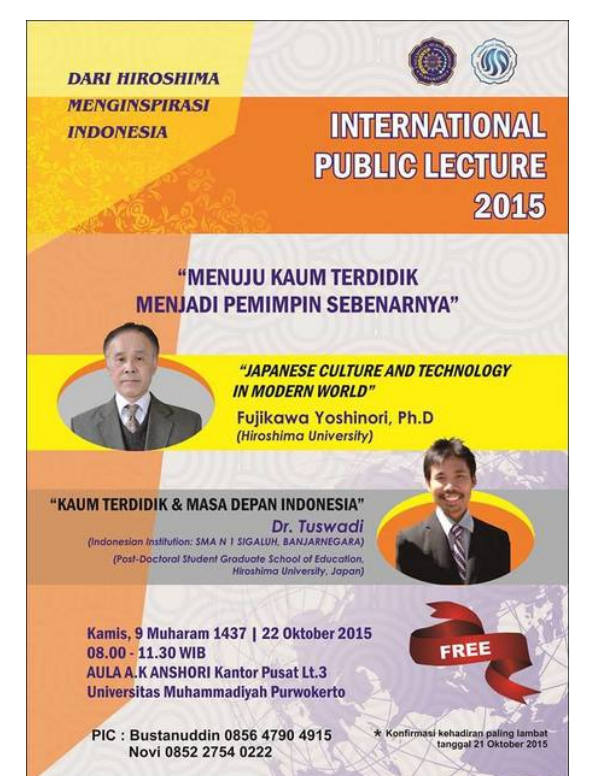

• Create an A4 sized document and draw a rectangle the same size as the document.

- Give it a 7.5% gray as the fill color and no stroke.
- Create a circle with diameter 5 cm. Give it 7.5% gray as the fill color and 20% or 30% gray as the stroke color.

• Duplicate (**Ctrl + D**) the circle and re-size it to 4 cm. Duplicate again and re-size again, so that the diameter is now 3 cm. Repeat duplicating the circle until you have a circle with diameter 1 cm.

• Open up **Align and Distribute** (**Shift + Ctrl + A**) panel, select all circles, then on the **Relative to** option, choose **Last selection**. Click on **Center on vertical axis** and **Center on horizontal axis**.

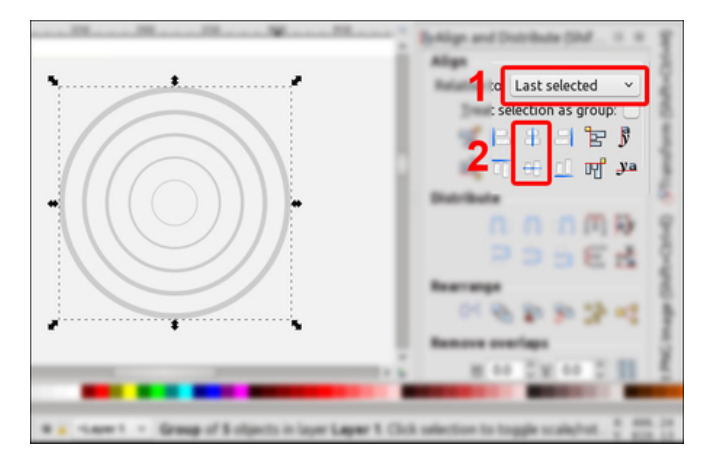

• Group these circles (**Ctrl + G**), then duplicate the group several times (**Ctrl + D**), and spread them above the main rectangle (top, right).

• Create a rectangle with the same width as the document and give it orange as the fill color without

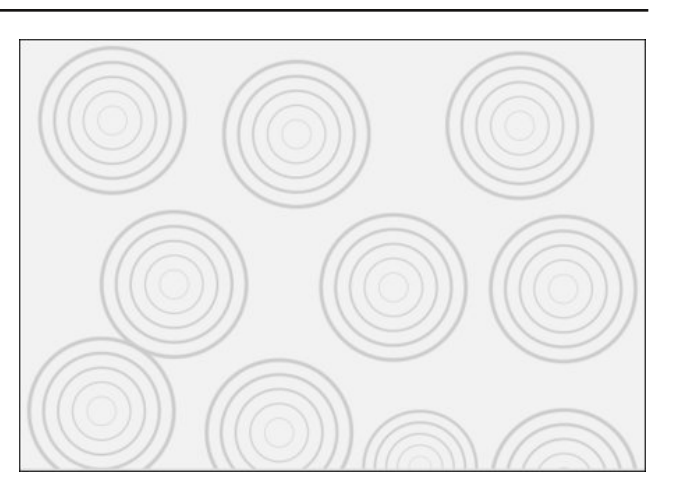

stroke. For the height, it is up to you. Put the new rectangle down a bit from the top side of the gray one.

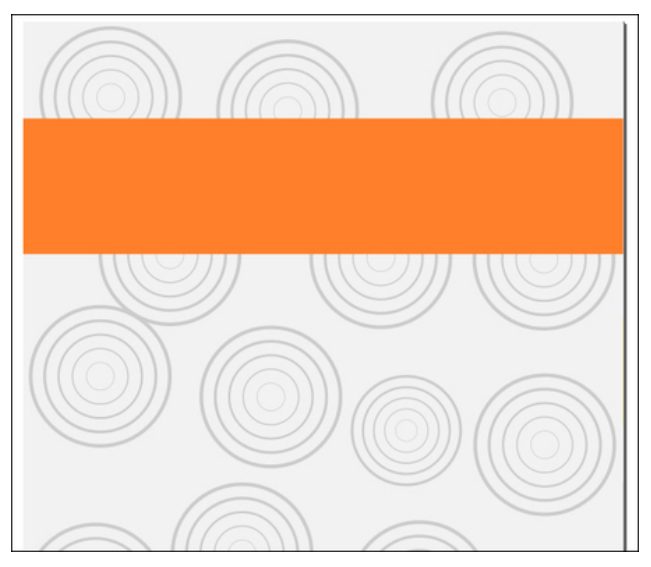

• Duplicate (**Ctrl + D**) the orange rectangle and fill it with yellow. Then, duplicate this new yellow

## **Inkscape Tutorial: Designing A Simple Brochure**

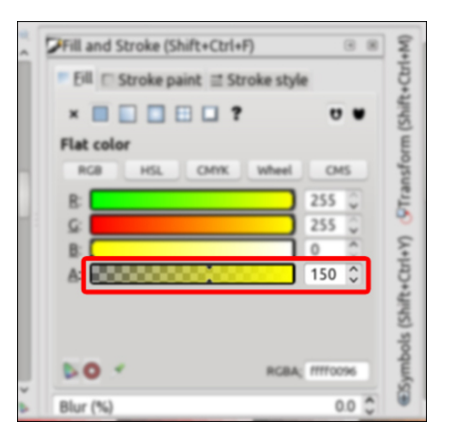

rectangle and fill it with 40% gray. Open up **Fill and Stroke** (**Shift + Ctrl + F**) panel, then reduce the Alpha (A) value of this gray rectangle into 150. The orange and grey rectangles will be spaced out further down the page.

• Now, create a new yellow rectangle (about 8 x 9 cm) and reduce the Alpha (A) value to 150. Later, you can play with this Alpha value to make a proper color combination.

• Convert this new yellow rectangle into path through **Path – Object to Path** (**Shift + Ctrl + C**) menu. Use your **Edit Paths by Nodes** (**F2**) tool to raise the bottom right corner node of this rectangle.

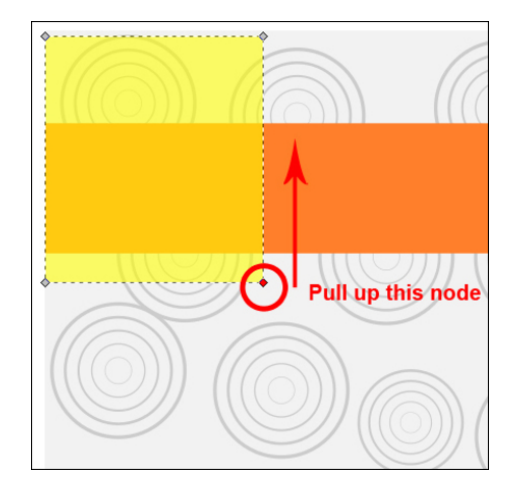

The result might be like this:

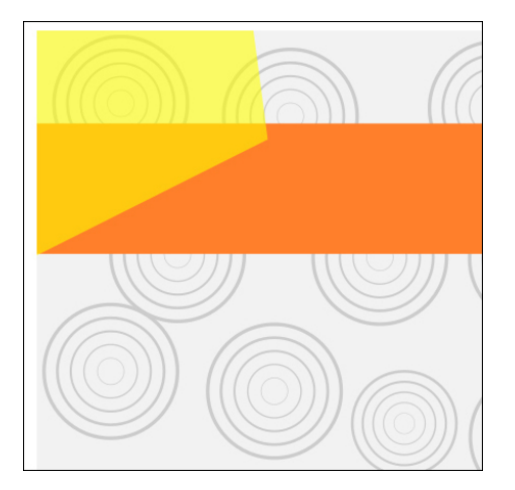

• Put this new shape in the top left corner of the main A4-sized rectangle by opening up **Align and Distribute** (**Shift + Ctrl + A**) panel. There, set the **Relative to** option to **Last selected**.

• Click this new shape, hold your Shift button, then click the main rectangle. Choose **Align left edges** and **Align top edges**.

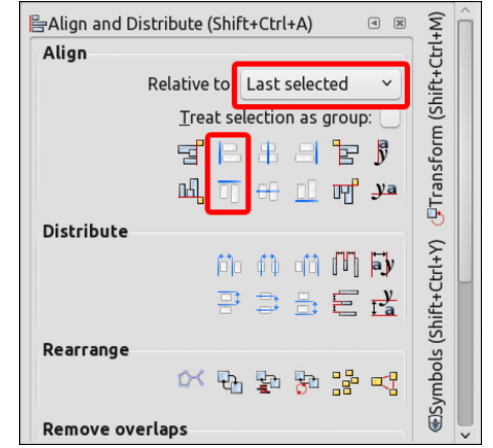

• Create new orange rectangle (about 6 x 26 cm). Again, reduce the **Alpha** (**A**) value through **Fill and Stroke** panel. Convert into path, and modify it using **Edit by nodes** (**F2**) tool.

Here is the temporary look. Yours might be better :)

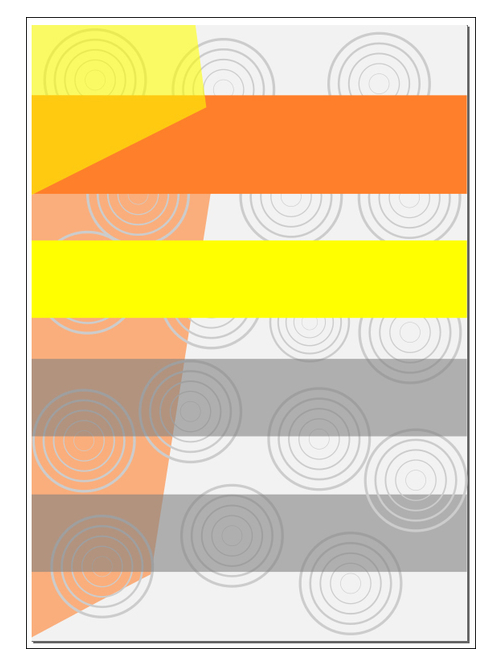

• Create an ellipse (about 7.5 x 3 cm) and fill it with orange color. Then, duplicate and give it different color. I chose gray (again).

• Put these ellipses above the long yellow rectangle like this:

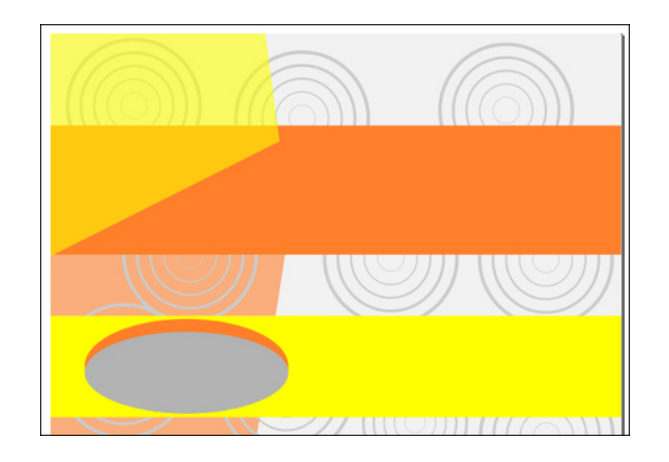

- Odwhu' | rx fdq gxsolfdwh wkh hoolsvh dqg p dnh lw Wikh ilqdouhvxow= gliihuhqwf r o w ir uwkh qh{wsduwt

-Qrz/ohwĭvdggvrphwh{wdqgslfwxuh2orjr1lruwkh<br>wh{w/Lxvhvrphirqw=Ehozh Eg EW/Khoyhwlfd<br>QhxhOWVwg/dqgDuldo1Phdqzkloh/iruwkhJlps orjr/ Lqnvfdsh orjr/ dqg Vfulexv orjr/ L wrn  $\frac{1}{2}$ udqgrp $\phi$  iurp Jrrj on Lp dj hv1

## <span id="page-10-0"></span>**ms\_meme's Nook Thanksgiving With ms\_meme**

I'm canceling Thanksgiving at my house Doing away with the festive feast I'm eliminating the mashed potatoes Setting free the feathered beast

I'm erasing the boring guest list Emailing my kin I'm sick I'll munch on a P and J sandwich Instead of a roasted drumstick

I'm clearing my closets of clutter In drawers making plenty of space I'm setting the alarm early To shop at Black Friday's rat race

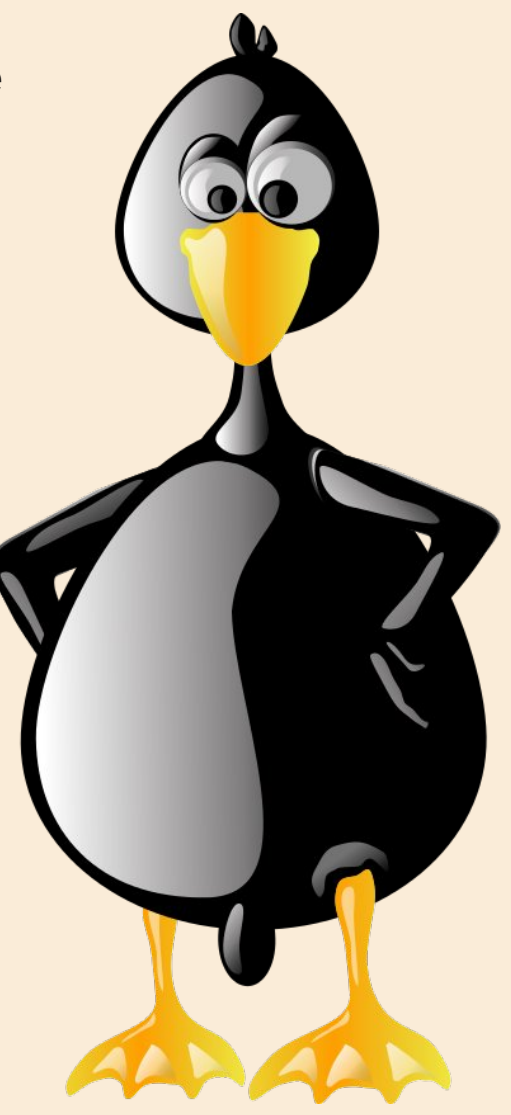

Be thankful for your Linux Be thankful for Texstar Be thankful for PCLinuxOS It is the best by far

Be thankful for the forum Be thankful for the aid Be thankful for the sandbox And friends there that you've made

## **Game Zone: Altitude**

### <span id="page-11-0"></span>**by daiashi**

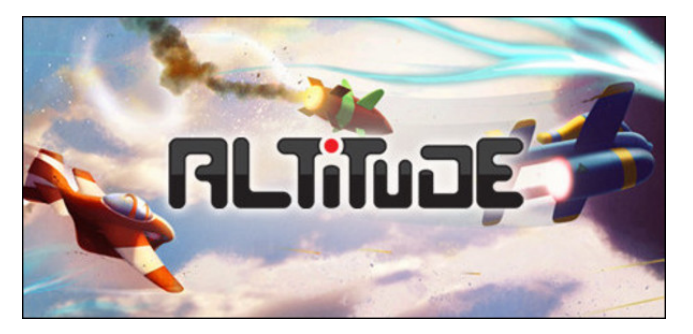

### **About The Game**

Blast your way across the cartoon skies in this fastpaced game of aerial combat. **Nimbly Games** has crafted an instantly accessible, rewardingly deep, and ravishingly fun multiplayer action game. The sirens have sounded, bogies are coming in hot … Jump into the fast and agile Loopy and drop your enemies from the sky with a tactical EMP blast. Barrel roll through the enemy minefield and arm your nuke as you enter the drop zone. There it is, the enemy base, but two Mirandas just warped in with lasers hot and an Explodet is lumbering into position over their hangar decks - will you carry your team to victory?

Multiplayer Done Right: Altitude combines Call-of-Duty style perks with the gameplay variety of Team Fortress 2 in a fresh multiplayer experience. Carefully refined controls, netcode, and balance make for hundreds of hours of deep, rewarding gameplay.

Want something to do in your free time? You like gaming? Try this one out. It is a non-frustrating game that will not cause you to throw your coffee across the room. From its loops and turns to the

sound of aerial combat, it's sure to keep you occupied. It is much more addicting than it seems. I hope you enjoy it.

## **System requirements:**

Fully updated PCLinuxOS and Steam

### **Hardware:**

Minimum: OS: PCLinuxOS

Processor: 1.0 GHz Intel Core 2 Duo

Memory: 256 GB RAM

Graphics: Intel, AMD, Nvidia. Will play on most anything that has a screen, Linux and Steam.

Hard Drive: 251MB available space

## **About The Company**

**Nimbly Games** is two guys following their dream to make games. We're inspired by classics like Mario Kart, Starcraft, Counter-Strike, and more recently Call of Duty 4 and DotA. We live and work out of a cheap apartment in Las Cruces, NM and survive mainly on cereal, pizza, and unfulfilled ambition.

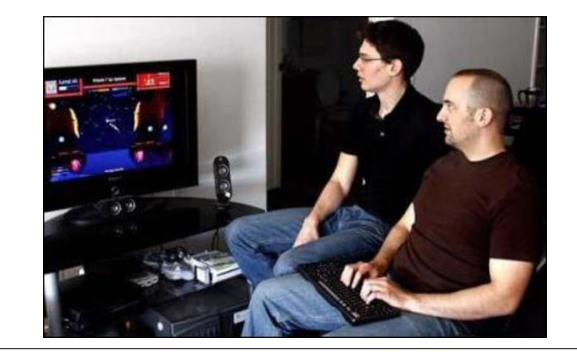

Erik Measure (below, left) is a wannabe entrepreneur who's split his productive life between video games and theoretical physics. He'd better hope this "indie game studio" thing works out.

Karl Sabo (below, right) used to write missile defense software for the US Government. Keep that in mind the next time Altitude crashes on you.

## **Some Gameplay Screenshots**

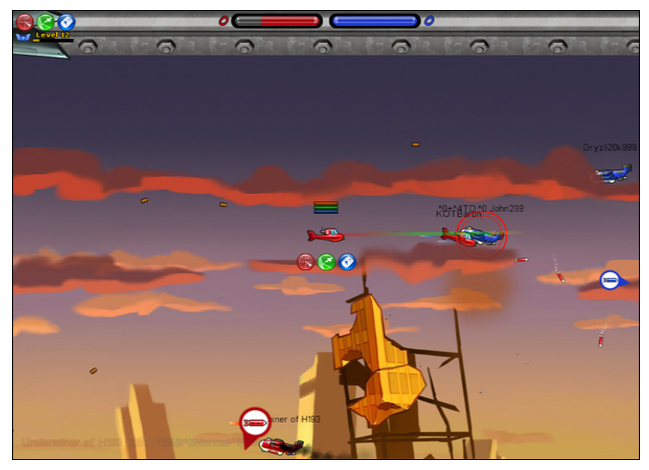

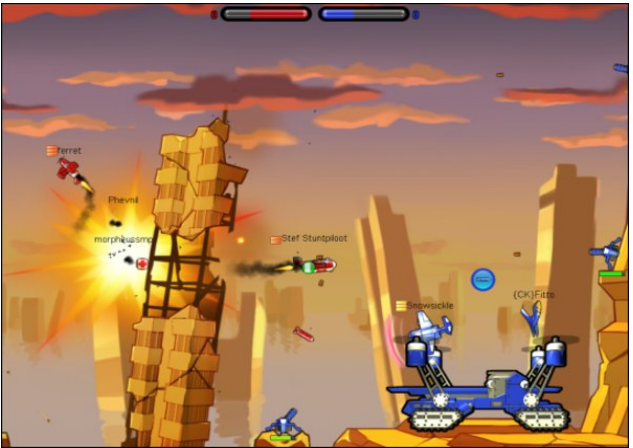

<span id="page-12-0"></span>J hwigj LwW Uxq

lqvwdowVwhdp +i | r x gr q\$wkdyh lwlqvwdoong douhdg|,/ wkhq vwduwlwl\rx zlooqhhg wr fuhdwh d qhz dffrxqwli | r x gr qr wdobdg| kdyh r qh1Rqf h | r x kdyh Vwhdp xs dqg uxqqlqj/jr wr wkh vwruh wde1 Folfn rq wkh Oqx{ wde li | r x z lvk dqg vhduf k ir uDowt gh1Fdf n r q dqg grzqordg wkh ghpr1Li | rx kdyh xsgdwhg | rxu v| vwhp / lqf oxglqj judsklf v gulyhuv/ | rx vkrxog eh jrrgwjr1

## **Dolux** gh

Sr whng e| sduqr wh/rq Rfwrehu 59/5348/uxqqlqj [ifh1

## <span id="page-13-0"></span>**HTPC: Running Kodi As A Standalone Environment**

### **by Paul Arnote (parnote)**

I thought I was finished with the HTPC series of articles … until I remembered one more thing I wanted to share with you.

Did you know that you could run Kodi as its own standalone environment? Unless you've changed the session attributes when you boot into your

machine, chances are high that you are not even aware that this is possible.

Here's the deal. When you install Kodi to your PCLinuxOS computer, it also sets up Kodi to run in its own independent, standalone session.

Since I run Xfce, I get the Gtk Display Manager (GDM) when I boot into my computer. You'll most likely see the same thing if you run LXDE, Openbox

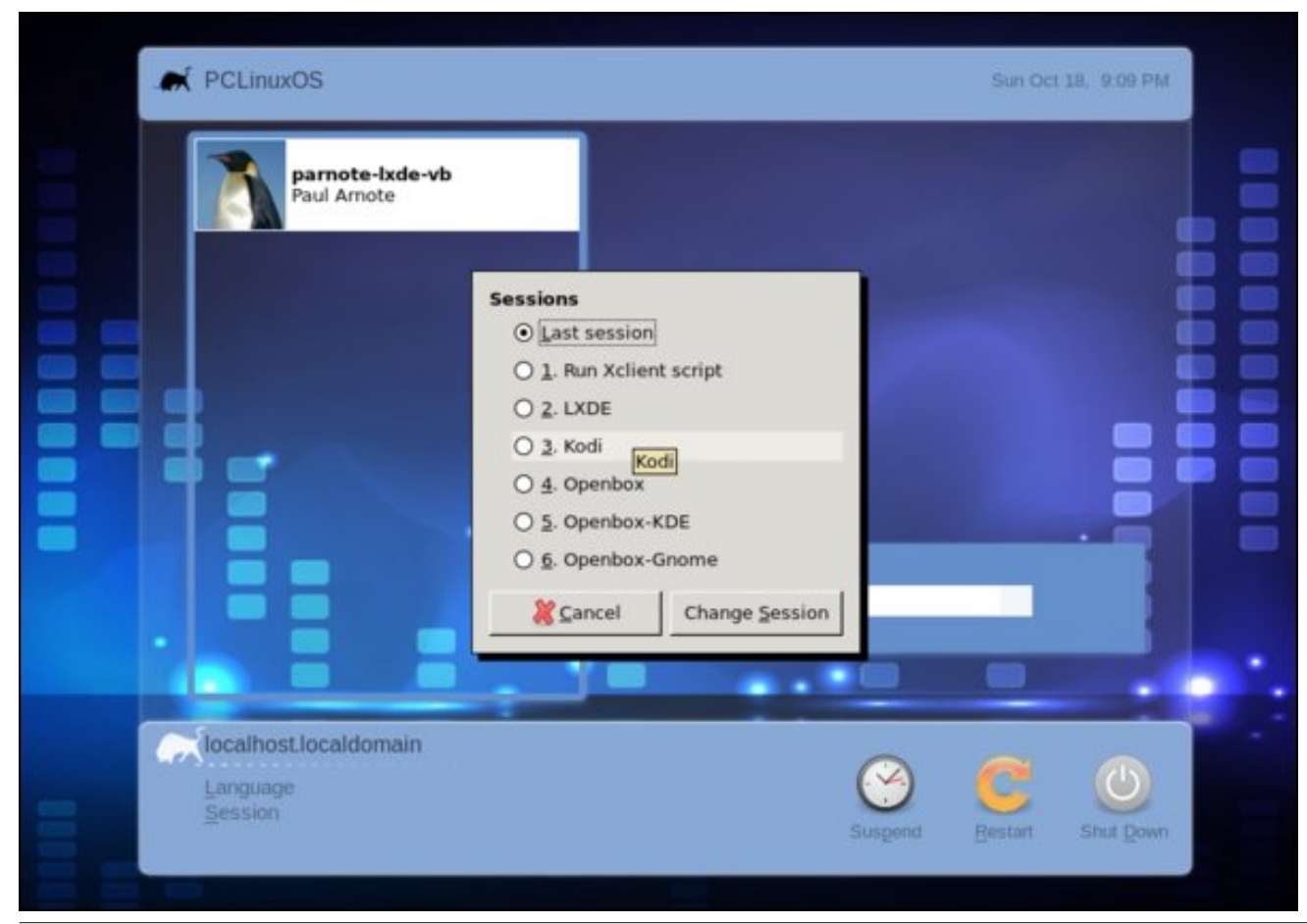

or Mate as your primary desktop environment. The process is virtually the same for the KDM (KDE Display Manager).

Click your mouse on the word "Session" (lower left corner), and you should see something like the image shown on the left. A dialog box will appear with a list of different sessions you can run. This image, taken from my VirtualBox installation of LXDE, shows Kodi listed as the fourth item down, as number three. Select Kodi from the list, and you can run Kodi in your copy of PCLinuxOS without a desktop environment and window manager.

Say what? Now, why would anyone want to do that?

Well, let's say you have a lower spec machine that you want to repurpose as a media center PC. Instead of loading a desktop environment and window manager – and wasting all the RAM and video RAM it takes to support those – you can just run Kodi as a standalone program.

It will run just fine on top of X. It takes care of its own display needs, and even allows you access to setting up networking, if needed. It even has its own built-in file manager, too (which we've used in some of the other articles about Kodi).

As added benefits, Kodi will always start up in full screen mode, it will automount removable drives, and it will shut down the computer by default when you exit – instead of just closing the Kodi window.

Without the overhead of running the other programs you really don't need while using a HTPC, running Kodi in its standalone mode may help improve performance. This may be particularly noticeable when trying to stream HD video content. Plus, on a <span id="page-14-0"></span>or z huvshf frp sxwhu/ hyhu| olwoh h{ wud elwfdq khos d or w1

Z kr nqr z vB P d| eh wklv olwoh qxjj hwr i nqr z ohgj h z loodoor z | r x wr wdnh dq r wkhuz lvh xqxvhg/ p duj lqdo odswrs dqg fr qyhuw lw lqwr | r xu r z q shuvr qdo wdyhdqj KWSF1

Or r nlqj ir u dq r og duwlf ch B Fdq\*wilqg z k dw| r x z dq wB Wu| wkh

SFOqx{RV P dj d}lqh\*v vhduf k de ch lq g h { \$

Sr whg e| Pul Plqlr qw• Nhylq0Khuw) r q Rf wr ehu 46/ 5348/ uxqqlqj NGH1

## <span id="page-15-0"></span>SFOIqx{RV UhfIsh Frughu

## Krqh| QJ dudf Vaz Frrnhu Fklfnhq Wklj kv

## LQJ UHGLHQVW=

7 vnlqdnvv/ er qhdnvv f klf nhq vklj kv 425 f xs vr | vdxf h  $425$  f xs nhw<sup>t</sup>kxs 426 f xs kr ghl 6 for yhv j duolf / p lqf hg 4 whdvsr r q guhg edvlo

GIUHFWRQV=

41 Od| fklfnhq wkljkvlqwr wkh erwrp rid 70t xduw vorz frrnhul 51Z klvn vr | vdxf h/ nhwfkxs/ kr qh|/ j dudf / dqg edvlo w j hwkhulq d er z osr xur yhuwkh f klf nhq1 61Frrnrq Oz iru9 krxw1

## <span id="page-16-0"></span>P x and S of F r p p d q g O d q h Z l q g r z v X v l q j W b x {

e| Shwhu Nhoo| # uwhu

 $\lg$  d uhf hqwdullf of der xwikin JQX Vf uhhq xilolol/ Leulhiol phqulir qhq vp x{ dv dq downungdwich dag wich gedig dwood pruh der xwlwd Vfuhha Iv/dag kdv ehha irup dal | hdu/ wkh ghudf w xsj udgh ir uwhup lqdoxvhuv dqg z dv iluvwuhdndvhg lq 4<; : 1Wkh qhz nig r q wkh eorfn iv wp x{/z kifk kdv lwhoi ehhq du xqq viqfh 533</dq dj h lq prahua frpsxwhu dih wo hv/dag la wkdwwlph kdv ehfrph d srsxodu dag vwdedni downundwich w vf uhhq1

With wzr surjudp v duh vlplodu/exw.wopx{sdfnvlq vrph h{wud ihdwsuhv/dqg lv j hahudool d owwon hdvlhu wr frailj xuh1 Li JQX vfuhha grhv z kdw | r x z daw wkha ilgh1Li/krzhyhu/rxilgg |rxu/hoi wklgnlgj / 'Lzlvk Lfrxog gr wklv lg vfuhhg/(wkhg wkdwlvzk work zdv ghyhorshq 1 Lq work / | rx sureded fdq qr wklv1

Vf uhhq Iv uhdndvhg xqqhuwkh JQX J hqhudoSxedf df hqvh/z kldn wp x{ Iv uhdndvhq xgghud EVG of hayh1Er wk duhdssuryhg elwich I uhh Vriwz duhlr xggdwig1

Wb x{ lv ghvf ulehg dv d \*whup lgdo p x owls dn{hu ds s df dwr g/\* z klfk lv gr w vrphyklaj wkdwzloo vhwpdal khduw ehdwaj idvwhu exw wkh surjudp fdq eh h{whphol xyhixolilrx yshqq dq| dprxqwri wlph xylqi d whplqdd Wkh dssofdwiglqkhuw prvwriwkh ixqfwirqvrivfuhhq/lpsuryhvrgpdq|riwkhp/ dag dagy d ihz wif ny dag ihdw.uhy ri lw rzg1 Lwfdq eh irxgq lq p r ywQqx{ glvwlexwir qv dqg lv d sduwr i wich edvlf RshqEVG v| vwhp 1

Dovr lg wikh suhylrxv duwlfoh/ L guhz dg dgdorj| zlwk judsklfdo ghvnwrs haylur ap haw/wkhluvluxdoghynwsv dag z lwk NGH\$ of wylwhy1Wb x{frp hyd dwoh for vhu w undowlgi with work Iq widwywolwap haw xwolvigi vhvvirgy/ziggrzy dag sdghv w df klhyh d p r uh hilf lhqwz r unior z 1

With edvh z r un x q l wr i wo x { lv wkh \*v h v v lr q \*/ r i z k lf k wkh uh f d q eh dv p d q | dv | r x ilgg ghf hyvdy b dowkr xj k lg uhddw/ yhy ihz z loo eh uht xluhg1 Vb x{ xyhy d f dhqw Chuyhu uhodwr qvkls/dqg vhvvlr qv fdq eh dwolfkhg wr rughwdfkhg iurp wkh vhuyhu dv uht xluhq 1 Ghwdf klqjd hybvylr q doorz v lwwr fr qwlqxh dv or qjdv wkh krvw p dfklgh Iv uxgglgi + ruxgwlolwly gholehudwhol nloohg, 1 UhQdwodfklgi wkh vhvvlrg Iv vhdp ohvv/dqq lwdoorz v | r x wr wkhq frqwlqxh z khuh | r x ohiwrii 1

Wkh wkhr ul

Hdfk vhvvlrg zloofrgwdlg rgh rupruh \*zlggrzv\*/rgo| rgh rizklfk zlooteh ylvledn dwdgl wp h1 Hdf k z lggr z z lopywduwz lwk d vlgi dn \*sdgh\* z klf k fdg eh vsdw law p dal saghy hdfk frawdlalaid vhsdudwh su fhvv1

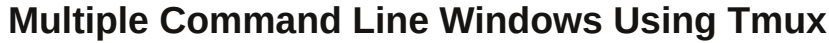

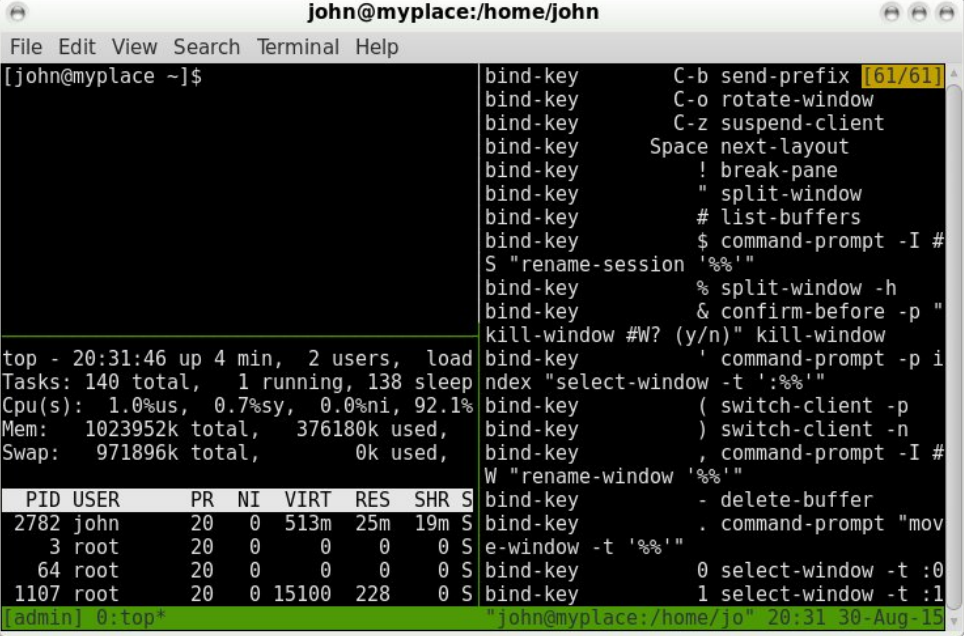

The schematics above show how things fit together. In a terminal you will see only one window and the panes that it both contains and are currently visible.

In this screenshot, I am running a session that I named **'admin'**, and I have divided the initial window into three panes: one showing a bash prompt, the one below running the top command and another one on the right displaying a list of current configuration settings. Other than that, this is the way it looks on first run.

Most users will want to configure further, and there is an awful lot of stuff that can be configured here. The status bar at the bottom of the screen is not how I would like it and I want to change some of the key-bindings.

Both GNU screen and tmux require that you press a command key combination or **'prefix'** then some other key to enter a command. In screen this prefix is **control-a**, but in tmux, the default is **control-b** (noted as **C-b** from here) which I find confusing and so later I will change that to **control-a**, as used in screen.

### **Getting started**

To get started we need to create a new session. If you don't name the session it will be given a name starting with **'1'** which is not very descriptive. Windows can also be named and this is also very helpful, especially if you re-attach to a

session on a server that you haven't visited for a while. To create the **'admin'** session with a window named **'log-files'**, I used the command:

#### **tmux new -s admin -n log-files**

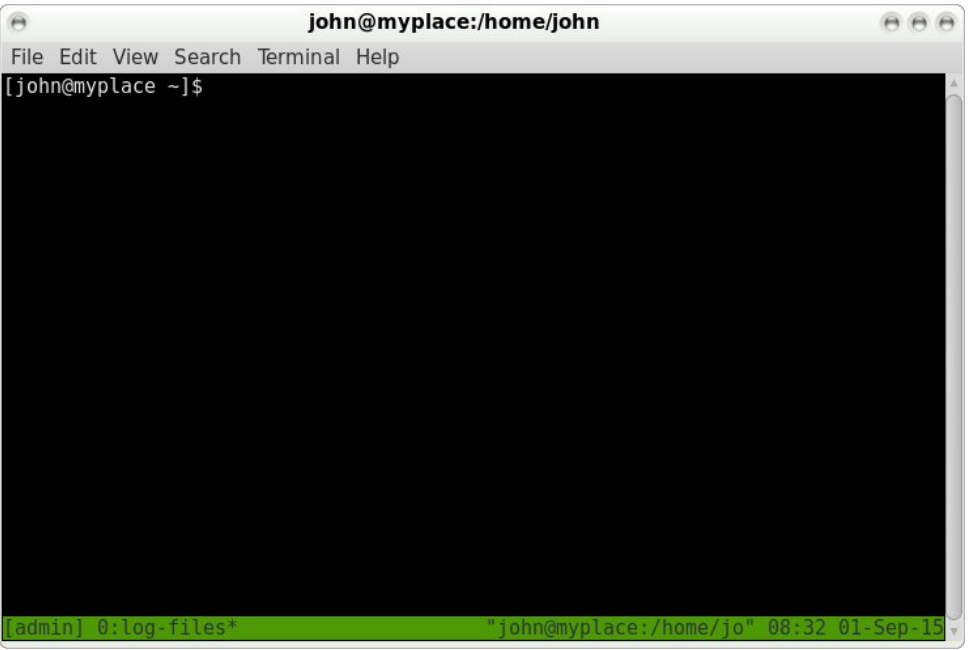

This also opens the session with the cursor in the single pane of the window, which has an index of 0 and is named log-files. This is displayed in the status bar, bottom left.

Now that we have a session up and running, I'll do a quick tour to demonstrate some of the available features. Then you can decide if this is something that you would find useful. After this, we can look at customizing things to provide a utility tailor-made to your personal tastes. To detach a session use **C-b d**, and then to re-attach to the last session you have used, the command is **tmux attach**. If more than one session is available, then use the sessions title like this: **tmux attach -t admin**. Pretty obvious, really!

To list available sessions, use **tmux ls**.

When first opened, the terminal, in the single pane window, is running your preferred shell, usually bash, and waiting for user input. In this first noncustomized look around I will use the default **C-b** prefix, If you later decide to change this, as I intend to do, then substitute the new key combination. All of the key combinations below are the default settings – and there are a lot to

## P x owlson Fr p p dqg Olqh Z lqgr z v X vlqj Wp x {

uhphpehubexwzkhqzhjhwwrwkhfrqiljxudwlrqvhfwlrq/|rxzloovhhkrzwr p dnh nh| frp elqdwr qv wkdwduh hdvlhuiru| rx wr uhp hp ehul

Frgwuroolgi ziggrz sdghv

W p dnh wklv vrp hwklqj p r uh wkdq d vwdqgdug whup lqdo'z h f dq vsolwwkh f xuuhqw vf uhhq lqwr sdqhv1Wkh vsdwfdq eh hlwkhukrul}r qwdor uyhulfdd Wkh frp pdqg wr p dnh d kr u} r qwdovsdwlv F0e (1

W vsolwukiv sdqh yhuulfdool/wkhfrppdqgiv FOe'1

Divhu wkh vsolwlv fuhdwhg/wkh fxuvrulv sodfhg lqwr wkh qhz sdqh1 Li Llvvxh wkh frppdgg "ws" lg wklv sdgh/ Lfdg ohdyh wkh wis frppdgg uxqqlqj/dgg wkhq vzluvk edfn w wkh dniwkdqg sdqh w gr vrp hwklqj hovn1W vzluvk ehwzhnq dniw dqg uj kwsdqhv/ xvh wkh frp p dqgv FOe dniwDduur z dqg FOe uj kwDduur z 1

## P x also h F r p p d g a O q h Z l g q r z v X v l q j W x {

 $\eta$  x fdg vz lwfk ehwzh ha gh{wdgg suhylrxv zlggrzv zlwk FOe gdgg FOe s1 $\eta$ x fdg fkrvh d zlggrz el lw lggh{/h11F0e 3 irurxuorj Olohv zlggrz/fdooxs d surp swiru wkh z lqgrz lqgh{ z lwk FOe \* + dq dsrvwrskh,/ru|rx fdq fdooxs dq Iq which they have in z login z v w vholf with p z like FO ez 1

\rxfdqfdooxsdownifrppdggnh|frpelqdwirqvdwdq|wlphzlwk F0eB/dqg thp r yh Iwel sthvvlgi wkh hawhuruthwatta nh|1

W uhp ryh d sdqh/xvh F0e {1\rx z looeh dvnhg iru frqilup dwirq lq wkh ghidxow vhwligi v1D z lggr z / dgg dollw sdghv/f dg eh uhp r yhg z lwk FOe ) 1Dj dlg/ | r x z lo sureded eh dynha irufrailup dwr g/ dy wkly ly drahuz dl rshudwirg b z kha lww j r qh lŵ j r qh\$

Z khq vsolwulqid sdqh/wkh uhvxowlv dozdl vd 83283 vsolwikin z hyhull rx qrq\*wqhhq w vhw biruwkdw1Sdghvfdgehuhvl}hg xvlgjwkhfrppdggv=

FOE FO ks + Frq wur oe Frq wur o x s duur z.  $F@F@rzq$ F0e F0thiw Fœ Fuli kw

Uhvl}lgi lv grgh rgh fkdudfwhu ru digh dwd wlph 1 W lgfuhdvh wklv wr ilyh +8, f kdudf whu/2bqhv/ xvh FOe Dow Cs hwi 1 Wkh ydoxh riilyh +8, lv fr gilj xudedn1

With frppdgg FCe \$zlooeundn with fxuungwsdgh rxwriwich zlggrz/fundwigjdghz zlagrz frawligigi rad wkdwsdah1 Wkh sthylrxv zlagrz sdahy zloveh thyll ha  $df$  f r uglqj $\phi$ 1

Wo x{ kdv lw rzg frppdgg surpswokdwfdg eh fdoohg xs zlwk FOe = 1Khuh/|rx j hww.wdofrppdggriwpx{1 Wkh frppdgg=dvwofrppdggv/rulw.vkruwhuirup = of p / z loo eulgixs d vf u ordeon olywridoodydlodeon frp p dggv/dowkrxjk w p dnh ixooxvh ri wklv/Lp diudlg wkdwl rx uhdool zlooghhg wr uhdg wkh pdg sdj h1Wkh wpx{ pdqsdjhlvlqidfwrqhriwkhehvwpdqsdjhvrxwwkhuh/dqglvh{wuhpho|khosixd

W p r yh ehwz hhq yhu wif dovsdw/xvh F O exsbdurz dqq F O e qrz q O durz 1 E | qrz / wkh vl}h ri hdfk sdqh lv jhwwlqj udwkhu vpdooswr vpdooslq idfw/wr eh ri pxfk sudfwlfdoxvh1W vhh z kdwlv uhdool jrlqjrqzlwk wrs/z h fdq }rrplqrqwkdw sdgh  $z$  lwk wkh  $F@$  } frppdgg1

Vzlwfk wr wkh sdqh | rx zdqwwr ylhz zlwk FOe uljk w0duurz wkhq } rrp lq zlwk FOe {1Wkh vwdw.veduqrz vkrzv \*3=orj 0lohv-] \*wr uhsruwwkh idfwwkdwzlqgrz orj 0lohv lv df with + wildwith dvwhulvn, / dqq } r r p hq wr d vlqj oh sdqh1

W } rrp rxwxvh FOe } dj dlq1 Hyhq z lwk wkh } rrp idflowl/z h vrrq uhdfk wkh xvdelowl ob lwri vf uhhq vsolwilgi 1 Z h fdq fuhdwh d qhz z lqqrz lq wich fxuuhqw vhvvlrg zlwk F0e f/dgg jlyh lwd gdp h zlwk F0e / + wkdwid frppd, 1Z khq wkh undph surp swdsshduv/edfn vsdf h r yhu wkh ghidxowddph +sureded edvk,/dqg  $\psi$ sh  $\lg$  | r xughz  $\eta$ dp h1

Sthvv thw.uq dqg wkh vwdw.v edu.vkrzv wzr fxu.hqwzlqgrzvlq wkh vhvvlrqzlwk z lggr z lggh{ 4 gdp hg vf ulsw df wh \*\*1

## **Multiple Command Line Windows Using Tmux**

### **Copying and pasting**

To copy and paste text between panes, the text is first copied into a paste buffer. To paste the text, you first choose the buffer, or accept the default, which is the most recently created buffer.

To enter copy mode, use the command **C-b [**, and then move to where you want copying to start. Press **C-space** (you don't need to type **C-b** first) to begin copying. Then, as you move around, the text is highlighted. Press **Alt-w** (again, no **C-b**) to accept the text and to copy it to a paste buffer, or press the escape key to reject it.

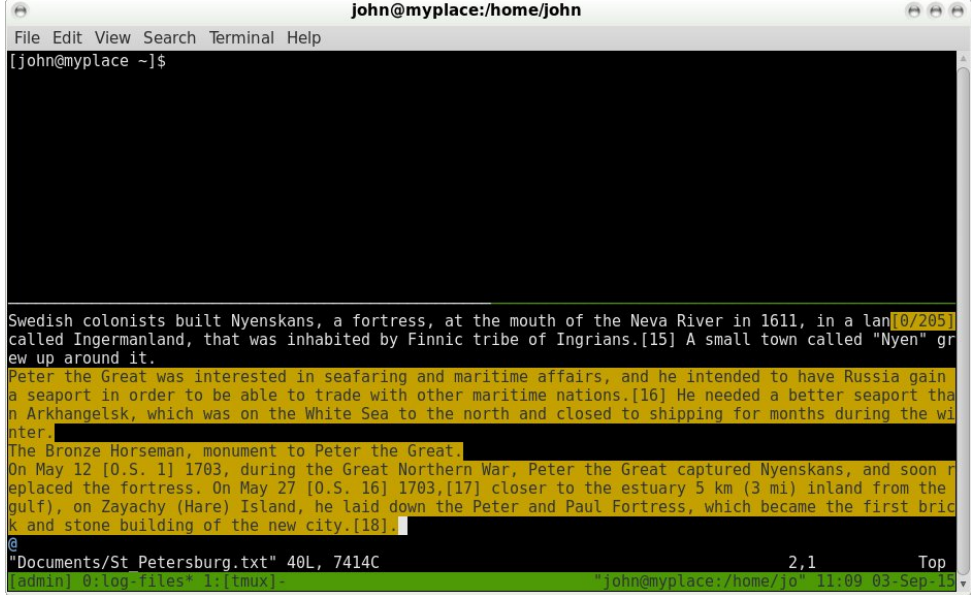

Now move to where you want to paste the text, another pane or window. Paste the text into an editor or similar. Do not paste directly to the shell prompt, as bash will attempt to execute each line with unpredictable and possibly harmful results. To paste the text type **C-b ]**.

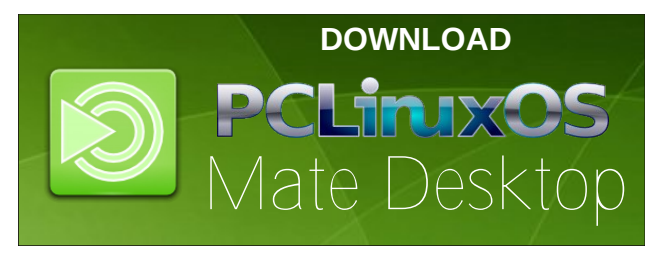

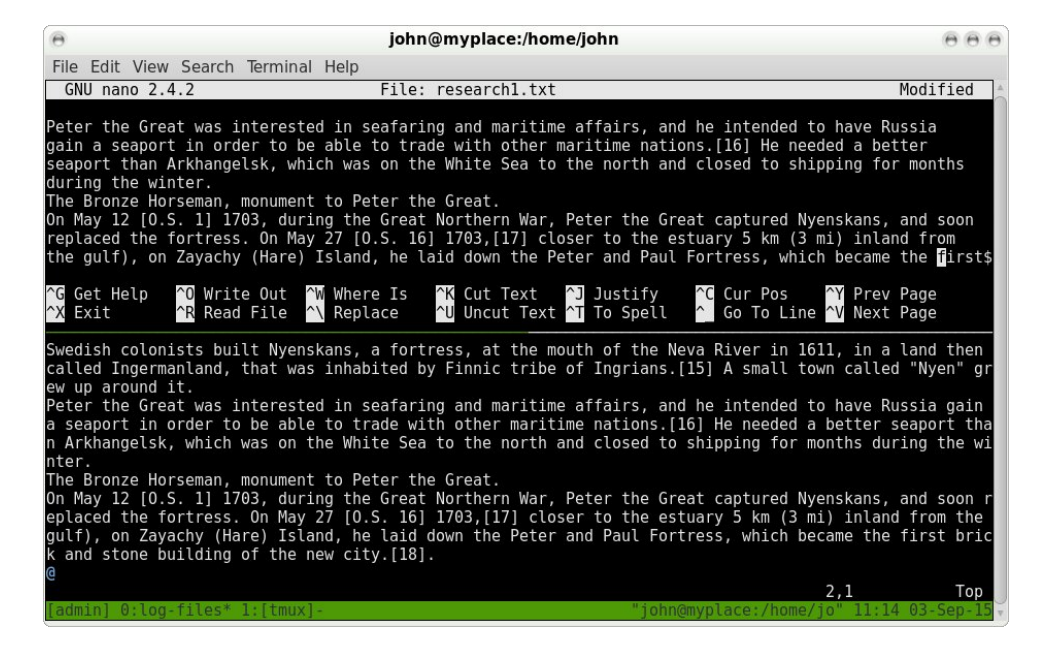

If you have copied more than one text selection, then each selection will be stored in its own paste buffer, and these can be displayed with the command **C-b =**. Use the up/down arrow keys to select the required text, and press enter to immediately paste that text. The text remains in the buffer for further use.

To simply list the contents of the buffers without selecting one, use the command **C-b #**.

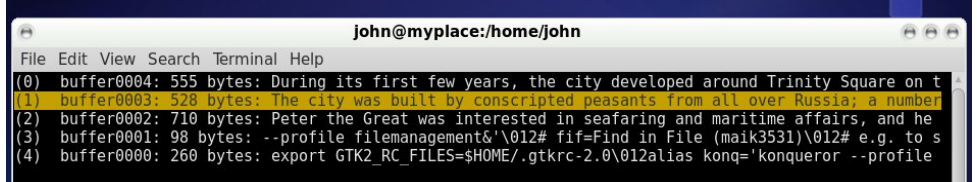

#### **Miscellany**

Utilities such as tmux are often used across network connections, such as ssh (secure shell connections), where they can be detached, and then later reattached when a new connection is established.

A useful feature of tmux is the synchronize-panes command (use **C-b :** to get the command prompt then type in the command. This command allows you to type

## **Multiple Command Line Windows Using Tmux**

commands into one pane and have the same text echoed to all other panes in the window. This is ideal for comparing directory contents or execution times across computers.

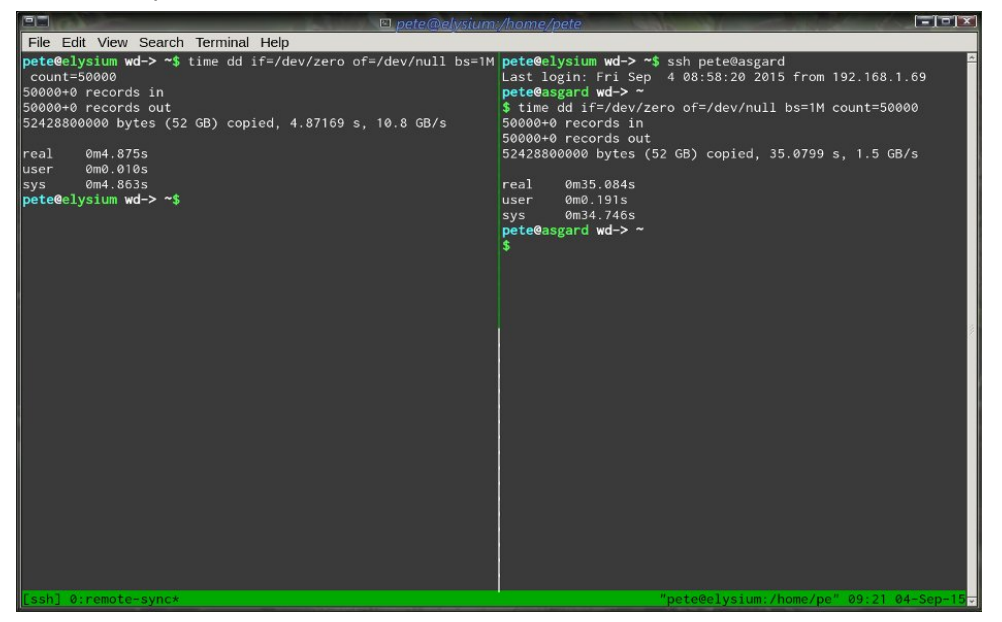

I think the remote computer is in need of an upgrade.

Two commands of rather limited use are **C-b t** and **C-b q**.

#### The first displays the time:

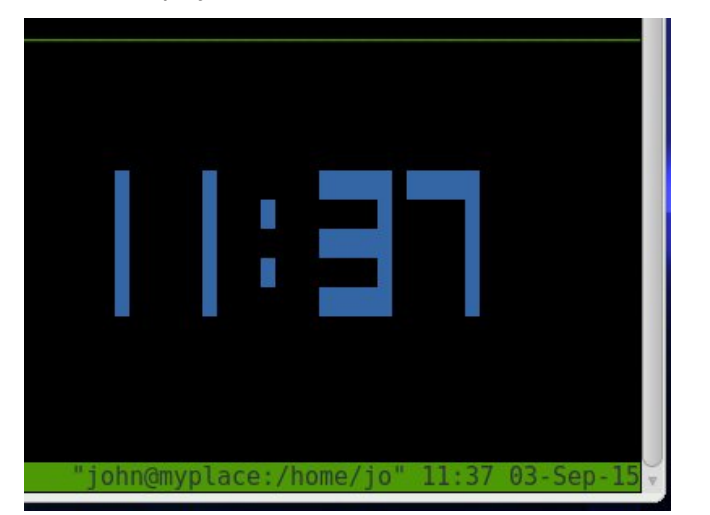

The second command displays the index of each pane in large text, the current pane in red, others in blue. This enables you to switch to a pane by simply pressing the number key corresponding to that pane - as long as the numbers are displayed. You will have to be quick, though, as the numbers are displayed for only about one second or less!

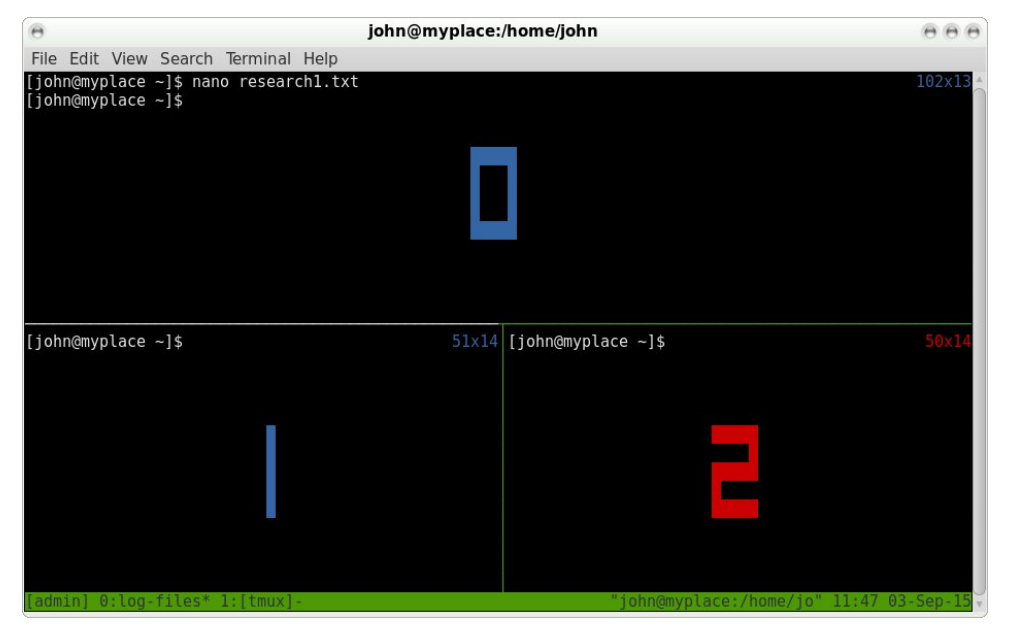

#### **Configuring tmux**

There are (at least) four types of things to configure in tmux:

- \* Basic tmux option settings
- \* The status bar
- \* The key bindings that you prefer

\* The decision whether to use emacs or vi bindings as defaults in copy mode for those that you don't configure yourself

If you are comfortable with vi, then use those bindings. This is particularly helpful as the vi movement commands are extremely rapid. If vi is not your favorite editor, and I can understand why that might be, then even if you have never heard of emacs, use the emacs bindings, as these are the default key bindings used by bash/readline to edit the command line: **C-e** to go to end of line, **C-a** to go to beginning of line, and so forth. However, don't concern yourself too much about this, as you do not have to learn a new language. Just set things up so that you are comfortable with them.

## **Multiple Command Line Windows Using Tmux**

To alter the appearance and behaviour of tmux, create a file in your home folder named .tmux.conf. Anything in here will override the tmux default behaviour. Although there are many options that can be set, most people will want to use only a few and leave the rest at the default settings.

There are options for server, session and window, and these may each be global or per instance. There are also user options. If this sounds complicated, take heart, as the helpful man page has an abundance of examples and explanatory notes. There are also several examples of configuration files on the internet.

To change the prefix key combination from **C-b** to **C-a**, as used by GNU screen, add **set -g prefix C-a** to your configuration file. The **-g** makes it apply globally to all sessions. To force tmux to use vi or emacs mode, add either

#### **setw -g mode-keys vi** or **setw -g mode-keys emacs**

When a window is split into several panes, it is not always obvious which pane is active. To make this a little easier to see, I changed the default pane border to blue and the active pane border to bright yellow.

### **set-option -g pane-border-fg blue set-option -g pane-active-border-fg brightyellow set-option -g pane-active-border-bg default**

You can add comments to make the configuration file more readable. A comment begins with a **#**, and extends to the end of the line.

Tmux has limited mouse support, and I set this to allow pane selection.

#### **setw -g mode-mouse on set -g mouse-select-pane on**

According to the man pages, the mouse can be used for a lot more, but I didn't bother to implement other features. Hey – this is command line stuff after all.

To make splitting windows easier to remember, I changed **%** and **"** to **–** and **|** which seems more logical to me. The lines that do this are

### **bind-key - split-window -v # split pane vertically bind-key | split-window -h # split pane horizontally**

If you look at the default key bindings with **C-b ?**, you will notice that some of the commands begin with **bind-key -r**. The **-r** means the key will repeat if held down. This is particularly useful when resizing panes.

The configuration file is read when a new tmux session is started, but it would be nice if we could refresh this after we edit the file, particularly when starting out with configuration. With our new **C-a** prefix, this becomes possible with **C-a r** by adding this line:

### **bind-key r source-file ~/.tmux.conf**

The status bar consists of a left hand part and a right hand part. What can be displayed here is pretty impressive, and consists mainly of plain text and the contents of some tmux variables, all of which are listed in the man page with instructions on how to use them. Some variables have an abbreviation identified with a **#** such as **#S** for the name of a session, **##** displays a single **#**. Colors and their attributes (bold etc.) are described in **#[]** statements, such as **#[fg=blue,bold]**.

The statement **#[default]** resets colors and attributes to the global default. Time and date formats conform to the strftime standard. The rest is common sense, sweat and swearing.

This is how my configuration file finished and how it looked. I use vi/vim even though I don't particularly like it, although I do have to admit that it is good (better than good actually) – how would you do it?

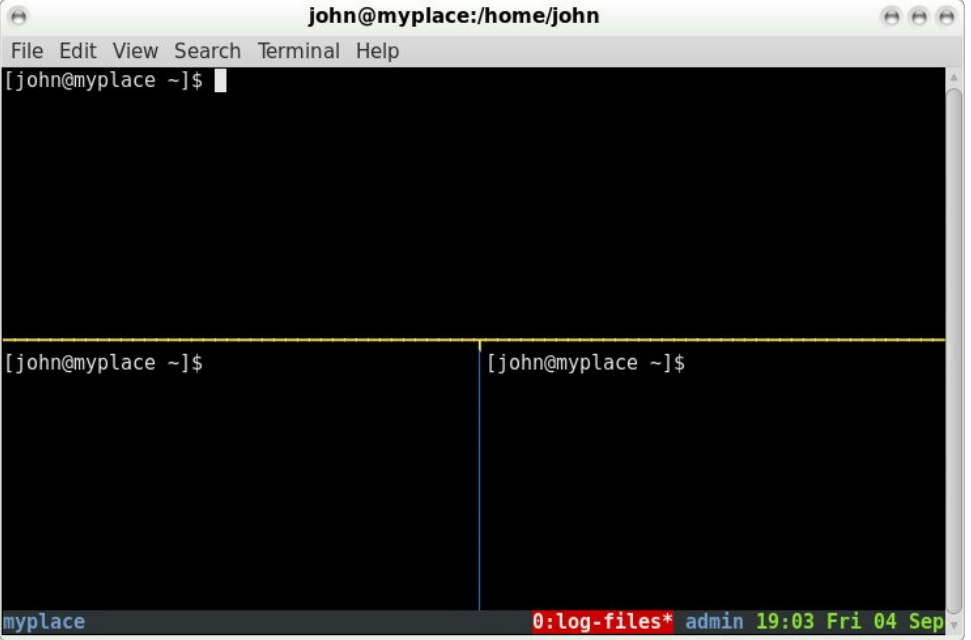

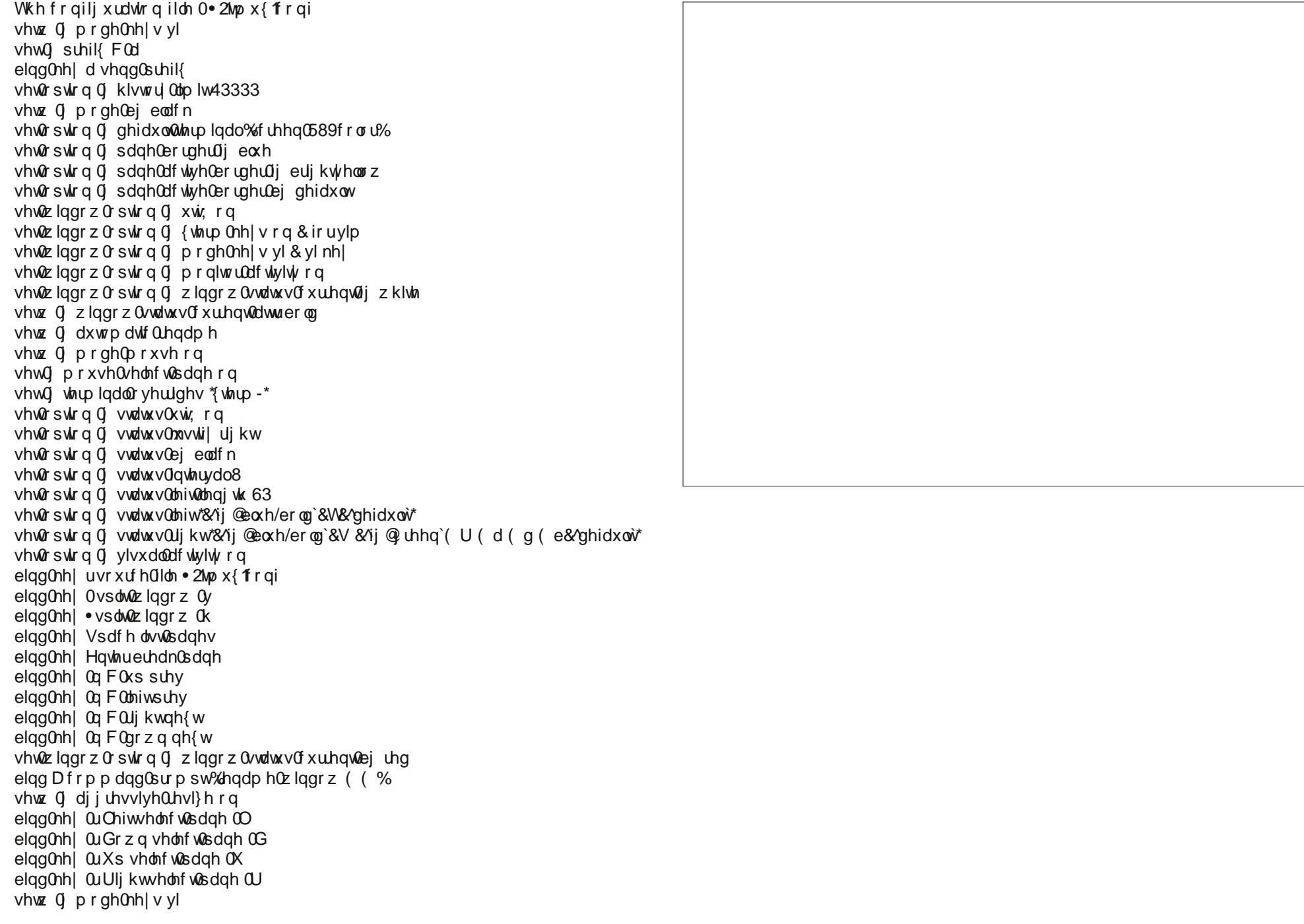

Sdjh 58

<span id="page-24-0"></span>Srwhnge| Phhpdz rq Rfwehu 5/5348/uxqqlqj [ifh1

## <span id="page-25-0"></span>**GIMP Tutorial: Using Levels To Correct Photo Colors**

#### **by Meemaw**

How many of us have older photos of family? We want to put them in a family album, but the photo has darkened or changed over the years, and the color looks off. We may even have some more recent photos that are off because of the light in the location they were taken. Let's try to fix them with levels in GIMP. I am using a photo of a local 4-H club. The photo that was taken shows a bit too much yellow.

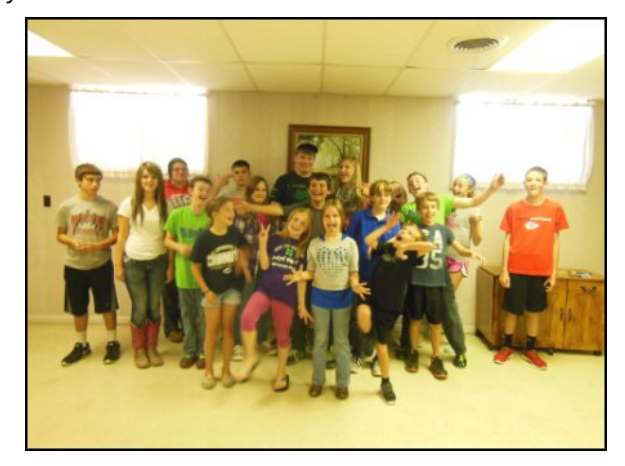

Open a copy (always work on a COPY of your image, rather than your original) of your photo in GIMP, then click **Colors > Levels** and the Levels window will open. Some of your photos can be edited using the settings that are already there, which is using all colors at once. You can try it, but you may have better results if you choose one color at a time from the dropdown.

Choose the red first, and you will see the histogram (that graph in the center of the window) change to show the red levels. Look for a gap in the curve, usually on the right side, where there is no curve

except the line at the bottom. It will most likely be at one of the ends. Using the arrow there, click on it and drag it toward the graph where the gap ends and the curve starts, and stop there. You should already see an improvement in your photo, depending on the color balance of the photo you are using. Choose the green, and do the same thing, then the blue. As with all photo work, this is a process that you have to "fine-tune" according to your own photo and histogram. Truthfully, I didn't see much change with the red or the green, but when I chose the blue, my photo was changed as shown:

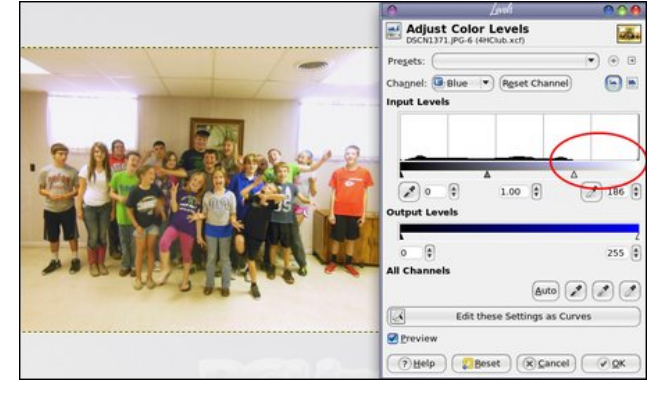

These colors look much more realistic. Here's another older photo:

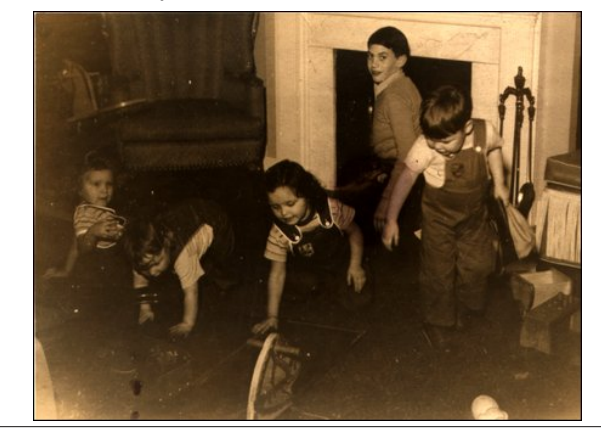

I tried red, but there was not much change. However, I then tried green:

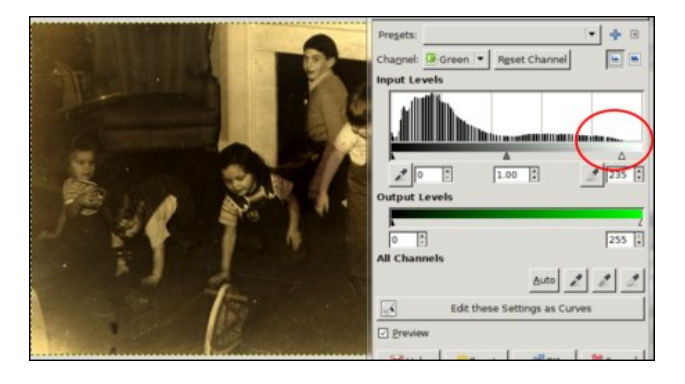

(still not much yet), and then blue:

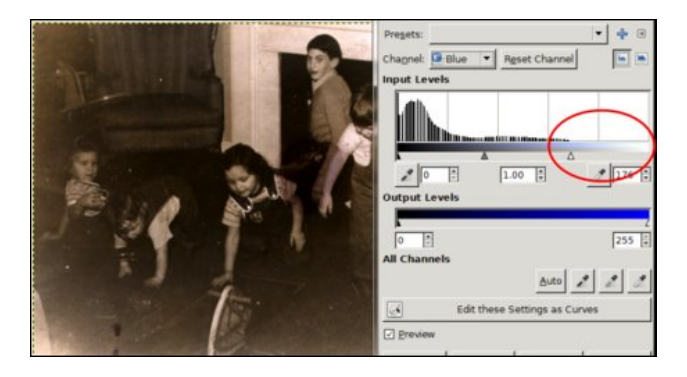

While it isn't perfect, it's a bit more clear than it was, and will now only need to be lightened a bit (if desired) and possibly repaired a little, with the dark spots towards the bottom left of the photo removed.

Most photos may not need this degree of editing, but you might find that some of your photos will benefit from using the levels editor. You can always try some of the other color editing features in GIMP. This photo might have been edited simply by using Desaturate, leaving a plain black & white photo, but I <span id="page-26-0"></span>zdqwhg w suhvhuyh wkh 'rog skrwr (iodyru +vlqfh lw z dv dnho vdnho lo 4<78,1

Lwivixq w h{shup hqwzluk wkhvh rog skrwrv w nhhs wkhp ir ufrplqj j hqhudwir qv\$Dv dozd| v/hdfk skrw Iv gliihunqw dqg | r x z lo qhng w h{shup hqwxvlqj vp do fkdqj hv/ exwdgglqj Froru Chyhov w |rxu jurxs ri hglwlgj wulfnv vkrxog khos | rx zlwk wkrvh kdug0w Chglwr gynuskrwy1

Sr whg e| oxinni r q Rf wrehu; / 5348/ uxqqlqj NGH1

# **Playing King's Road In PCLinuxOS**

## <span id="page-27-0"></span>**By Alessandro Ebersol (Agent Smith)**

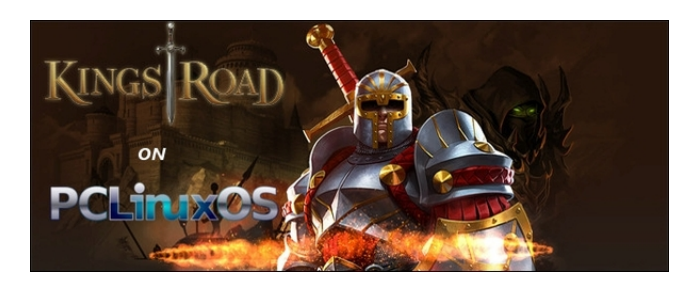

In a land on the brink of destruction, a hero will rise to fight evil. The kingdom of Alderstone is in danger, the king is gone, and can no longer defend it. An army of darkness, the Shroud, rose against the kingdom. Led by Adamar, an ancient practitioner of the black arts, the army razed the villages, towns and cities, leaving a trail of destruction in their wake. In this bleak scenario, only one hero is brave enough to confront evil. That hero is you.

The game's plot is like a fairy tale. In the absence of the king, a kingdom was captured by some evil enemies. As King's Warriors, players team up to fight enemies in order to free the princess. The game has 3D graphics style using Flash Player, but only for the characters. The scenarios are 2D pre-rendered, very beautiful by the way.

When you finish the main game task you will unlock the dungeon. In this dungeon you can get powerful items. Also, every two weeks there is an event to attend. For the bronze series (first grade of 4 degrees), you need a level of 1100 points of energy. In this case, you can get the most powerful items around the game.

There are 3 classes, Knight, Archer and Wizard. The game is fast, visceral and with action-packed battles.

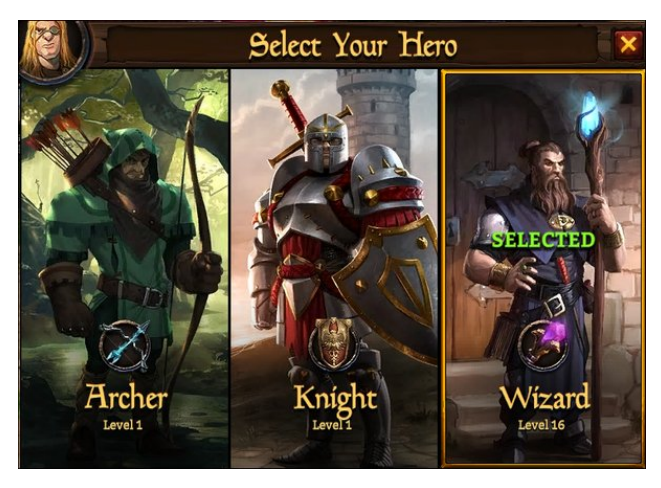

You can play alone, or form a party, to confront the soldiers and monsters of the Shroud.

The game goes through several towns and villages, destroyed by Adamar's attack, and is very linear. Once you have played a scenario, you may come back to it to accumulate experience, treasures and items.

To help you on your adventure, you will receive dragon pets, which you must care for, so they can grow and strengthen, and improve your chances in battle.

There is a whole part of strategy and resource management, to improve the Dragons: feed them, teach them new tricks and fight other players (raids) that occur outside of the RPG game.

It's a very fun game for everyone. Play together with friends, or make new friends in the game and go out blasting by Alderstone, trying to defeat Adamar.

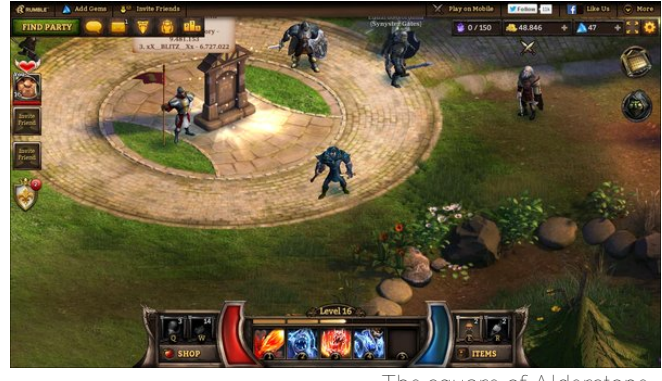

*The square of Alderstone.*

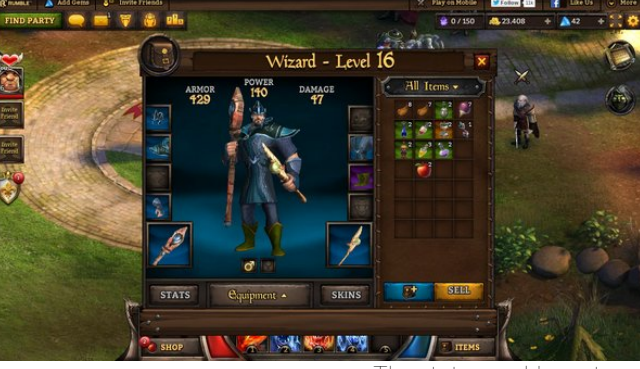

*The status and inventory.*

How to play this great game in PCLinuxOS? Follow the steps below.

You will need: Only an updated Google Chrome browser. But for it to work, you should have 3D acceleration enabled in Chrome.

How to check? Easy. Open the browser and in the address bar, type: chrome://gpu. A screen like the following should open (next page, top left):

## Sod lqj Nlqj v Urdg Lq SFOqx{RV

Qrz | rx fdq sod| Nlqjv Urdg1 Diwhu wkhvh plqru dgmvvp hqw/ navw rshq dgguhvv= wkh kwsv=22 z z 1 x p ednj dp hv1 r p 2 nlqj vu dg2sod|/ f undwh dq dffr xqwdqg vwduwsod lqj \$

Kdyh ixq h{shuhqflqj wkh qdqj hw ri Doghuwrqh\$

<span id="page-28-0"></span>La rughu w uxa Nlaj v Urdg/hyhu vwdww kdv w eh j uhhq1Wkhuhir uh/ lwlv qhf hvvdu wr fkdqj h wkh iodj v eu z vhu w dff hsw6G dff honudwing ir u ylghr fdugv wkdwduh qrwdwwhg1 Wkhq/wsh lq wkh eu z vhu wde f kurp h=22 odj v1Wkh vf uhhq ehorz zloodsshdul

Qrz/ lq H{shulp hqw/ folfn Ryhuulgh vriwzduh uhqghulqj dvwfdfn Hqdedn/dqg uhvuduwukh eurz vhu ir uwkh fkdqj hv wr wdnh hiihfwl Qrz/lq wkh eurz vhu whish fkurph=22 sx1Wkh uhvxowkrxog eh wklv=

Sr whng e| dnh4: 95 r q Rf wrehu 43/ 5348/ uxqqlqj NGH1

## <span id="page-29-0"></span>SFOlqx{RV I dp Id P hp e hu Vs r wdj k w= Lvddf P

Dv Wog W Vp Idnhe

Kr z r og duh | r xB Ldp 861

Pduulhg/ vlqj oh r uz kdwB Pduulhg ir u58 | hduv1

### Fkloguhq/ j udqgf kloguhqB

Qr f kloguhq/ exwLgr kdyh qlhf hv dqg j uhdwqhskhz v r q p | z lih\*v vlgh dqg Lor yh wkhp dv p xf k dv li wkh|  $z$  huh p  $|$  r z q1

Uhwluhg ru z runlqj dqg iru krz orqj dqg dw z kdwB

Gxh wr wklqj v eh $|$  r qq p  $|$  f r qwor oLz looghyhueh deoh wr uhwiuh1Ldp f xuuhqwo z r unlqj lq f xvwr p hu vhuylf h dqg kdyh ehhq lq wkh vdp h me vlqf h 533; 1

 $Z$  kdw lv wkh duhd  $|rx$  dyh iq olnhB  $Z$  hdwkhu/ T xlhwahvv/ Vf hahul 1

L dyh Iq qr uwkhdvwhuq Rnodkr p d/ exwqr wqhdup r vw r i wkh wr uqdgr v 1 Lwlv uhodwlyho| iodw/ yhu| kr wlq wkh vxp p hudqg elwhuf r og lq wkh z lqwhu1

Duh | r x kdqg| z lwk | r x u kdqgv dqg kdyh dq| kr eelhvB

L f dq gr p r vw dq| wklqj h{f hsw z r r gz r unlqj 1 L f r xogq\*wf xwlq d vwudlj kwolqh z lwk d odvhu j xlghg frp sxwhu dxwrp dwhg vdz/dqg L doz d| v fxwwklqj v wr eli  $$6dP$$ | kr ee| lv Olqx{1

 $Z$  kdwlv  $\mid$  r xuhgxf dwlr q dnyhdB Vrph froshih 1 Prv wo| z r unhg yhu| kdug wr j hwdoo wkh hgxf dwr q L kdyh r q p | r z q 1 P r vwshr soh wklan L kdyh d ghi uhh1Li xhvv Lgr .  $w \leq 191$ 

Gr  $|x \text{ d}$ nh wr wudyhof j r f dp slqj B

Lor yh wr wudyhodqg f dp s1Lgr q\*wj hwwr/exwLor yh wr 1 Lkdyh ehhq w p r vwwdwhy/ Hxur sh dqq wkh Plghdvw la wkh dup  $11$  L kdyh idp lot la ydulr xv sduw ri wkh z r uog wkdwLz r xog or yh wr ylvlw1

 $Z$  kdw f dxvhg  $|rx$  wr wu|  $Q$ qx{ dqg mlq wklv ir uxp B

Z khq Liluvwkhdug der xwf r p sxwhu sur judp p lqj lw z dv 4<: 3BB Lz dv idvf lqdwhg e| wkh lghd1 Lz dqwhg  $w$  eh d sur judp p huexwidp  $\phi$  f luf xp vwdqf hv glg qr w dor z p h wr j hwwkh

hgxf dwir q Lz r xog qhhg 1 P | iluvwf r p sxwhu z dv dq ; 3; ; 1 L er xj kwlwvhf r qg kdqg lq 4<<61 Lwkdg qr j udsklf v1Lkdg wr ohduq GRV1Lir or z hg lwz lwk d 5; 9 lq 4<<8 d 7; 9g{ lq 4<<: p | iluvwShqwlxp lq 53341L nhswwo lqi wr ohduq/ nhswkdylqi wr ex|/ ex|/ ex|1L f r xog qr wdiir ug Z lqgr z v xsj udghv/ Ylvxdo Edvlf dqg r wkhu sur judp p lqj odqj xdj hv/ frochj h hwf 111 L  $z$  dv j hwlqj gl}}| dqg p r wkv z huh i $\phi$  lqj r xwr i p | z dooh will vwduwhg z r qghulqj krz Lfr xog fuhdwh p | r z q RV1Lz dv or r nlqj dur xqg dwer r nv dwEduqhv dqg Qr eoh dqg ir xqg d er r n r q Vodf nz duh1Lwz dv d gr 0w0 r xwhoi RV dqg Lkdg wr ilj xuh r xwhyhu wklqj \$L z dv uhohj dwhg wr xvlqj Z lqgr z v wkr xj k ir u wkh qh{ w vhyhudo| hduv1Lglvf r yhuhg Xexqwx 9137 lq Eduqhv dgg Qr eoh lg d p di d}lgh1

L wulhg lwdgg or yhg lw1 Lwz dv J gr p h 5 dgg lwz dv j uhdw\$Lxvhg Xexqwa ir u wkh qh{ wvhyhudo| hduv/ exw Xexqwx lv eohhqlqj hgj h dqg p | kdugz duh z r xog qr w nhhs xs1Wkh| f kdqj hg w wkhluXqlw ghvnwr s dqg L kdwhg lw1 L wulhg p | gliihuhqwglvwur v/ wkhq der xw6 | hdw dj r Lir xqg SFOqx{RV1Lkdyh or yhg lwdqg wkh frp p xqlw hyhu vlqf h1 L z r un r q wkh vlgh r q r wkhushr soh\*v frp sxwhuv1Lhqfr xudjh shr soh wr xvh Olqx{ dqg hvshf ldo SFOlqx{RV z khqhyhusr vvleoh1

Lvddf P z lwk klv ' sxs0vrq (Shdqxw

SFOlqx{RV I dpld Phpehu Vsr wolj kwlv dq h{foxvlyh/ prqwko| froxpq e| vplohhe/ ihdw.ulqj SFOlqx{RV iruxp phpehuv1Wklv froxpq z loodoor z ' wkhuhvwr i xv( wr j hwwr nqr z r xu iruxp idplo| phpehuv ehwhu/ dqg z loo j lyh wkr vh ihdwxuhg dq r ssruwxqlw wr vkduh wkhlu SFOlqx{RV vwru| z lwk wkhuhvwr i wkhz ruog1

Li  $\vert x \vert$  r x z r xog ol h wr eh ihdw.uhg lq SFOlqx{RV I dplo Phpehu Vsr wolj kw/ sohdvh vhqq d sulydwh phwdjh wr vplohhe/ sduqr wh ru Phhpdz lq wkh SFOlqx{RV iruxp h{suhvvlqj | r xulqwhuhvw1

# <span id="page-30-0"></span>Whis Wes Wisv=Fuhdwh D Wud| Wrjich Ling

Hgiwru\$vQrwh=VMsVMsVlkvlvdqhzprqwkqfroxpqlqVKhSFOlqx{RVPdjd}lqh1Hdfk prowl/zhzlooihdw.uhbdog srwled hyhoih{sdog xsrqbroh ws iurp wkh SFOqx{RV ir uxp 1 Wkh p di d}lgh z loogr wdf f hswlgghshaghgwyls wep I wir gy vshflilfdool lawhaghg ir u lafoxylig la wikh Wis Wis Wisv froxp g1 Udwikhu/ li | rx kdyhd wis/ vkduh lwlg wikh SF Qqx{RV iruxp\$v'Wsv) Wilfrw( vhfwlrg1\rxu wis navwpd|eh vhdnfwlg iru sxedfdwlrg Ig With SFOgx{RVPdjd}lgh1

Willy prawk \$y who frp hy iurp SFO ax{RV iruxp php ehuElor under wheev 1

Dgg d woll for viqj if r q r q wkh ghvnwrs1

Ulj kwfolfn wkh ghvnwrs/dqg fkrrvh Fuhdwh Qhz 00A Olqn wr Dssolfdwir q1

D Surshuulhv er { rshqv/zluk % 3qn wr Dssolfdwir q% dq wkh www.bref/kljkoljkwhgiru | r x wr f uhdwh d q hz q dp h ir uwkh dqn1

Wish % Wid| Grru% ez lwkrxwwkhtxrwhv, dv wkh qhz wlwoh1

Folfn with j hduzkhholfrg/dgg lg with srs xs/folfn with Dssolfdwirgy exwarg dgg fkrrvh Ghylfhv jurp wkh gus grzg phgx1 Fkrrvh d FGURP ru GYG lfrg/ z klf khyhuehvwghvf uehv | r xughylf h1+Qr wh=glg qr wz r un ir up h1

## **Tip Top Tips: Create A Tray Toggle Icon**

Next click the Application tab.

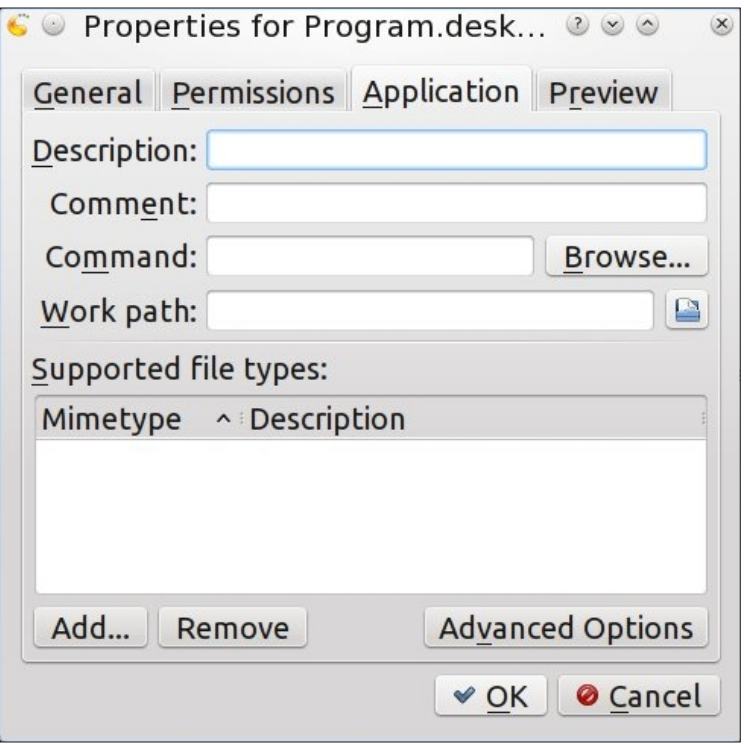

In the box next to Command type, "eject -T" (without the quotes). Click OK.

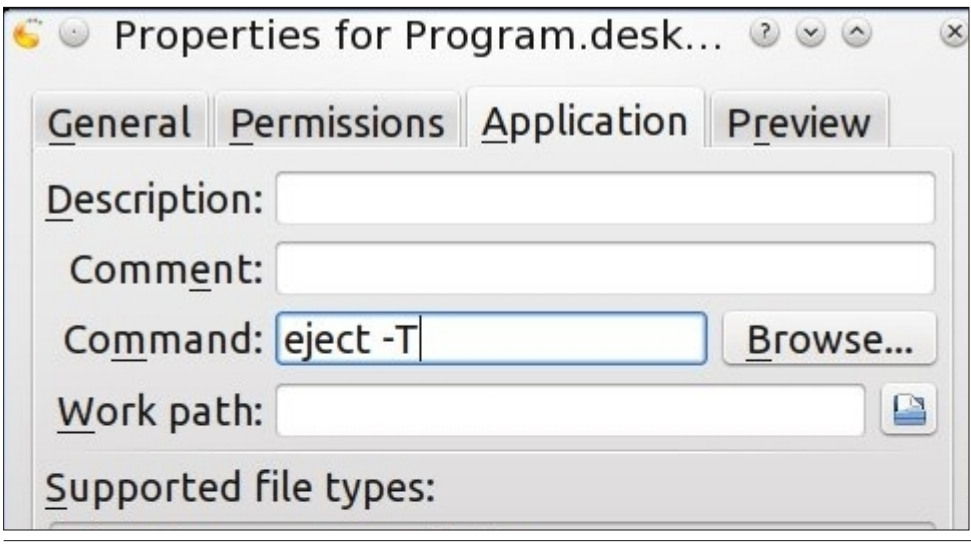

Alter permissions if necessary.

If you have more than one optical drive, you'll need an icon for each. Label them as you feel appropriate, and type the command as:

eject -T cdrom eject -T dvdrecorder eject -T dvdrom (see additional explanation below)

The -T is for toggle. The tray link both opens and closes the tray.

How you call the appropriate drive depends on what your /etc/fstab shows the device to be named. If you don't like the icon on the desktop proper, or like having it available even when the desktop is covered, drag it to the kicker panel, or the "quick launcher" on the panel, if you like really small, space saving, icons. You can then delete the original desktop icon, if you wish.

When your cat or dog walks by, toggle the tray door and watch the fun.

\*\*\*\*\*

If you take a look at the command line options for the eject command, this is what you will find:

**[parnote-toshiba@parnote-toshiba ~]\$ eject --help**

**Usage:**

**eject [options] [<device>|<mountpoint>]**

**Eject removable media.**

**Options:**

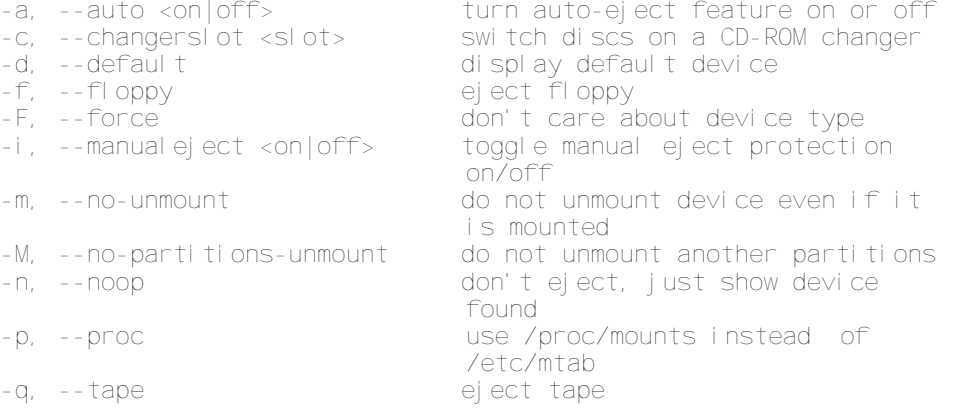

PCLinuxOS Magazine Page 32

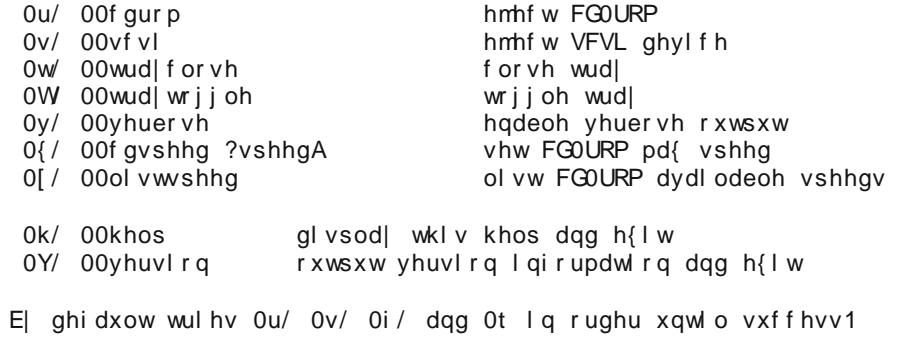

Iru pruh ghwdlov vhh hmhf w+4, 1

Uxqqlqj hmlfw 0q dwd frp pdqg dqh zloo dvwdoo wkh ghylfhv wkh frp pdqg uhfrigil hv dag ilggv1 Rq wkh odswrs Lop zuwigi rq/lwdww wkh GYGUZ guyh dv 20hy2vB1Rqp | ghynws/lwdywp | GYGOUZ guyhy dy 2nhy2vB dgg 2nhy2vB1

Vr/rqp| odswrs/wkh frppdgg wr rshq wkh GYGOUZ wod| zrxog eh hmlfwOW 20hy2vB1Vlqfh wkh odswrs kdv d vsulqi ordghq wall qrru wkh dfw.do'wrijoh frppdag grhva\$wzrun h{fhswwr rsha wkh wud|1 Wkh wud| kdv wr eh pdaxdow for vhg el suhvvlgi lwilup o lg/ di dlgvwwkh vsulgi suhvvxuh xqwolwodwikh v lg wkh for vhg sr vlutr q 1 Rq p | ghvnwrs/ z klfk kdv guyhv z luk pr wru} hg wd| v/ ukh 'wrijon (frppdqg zlooerwk rshqdqg forvhwkh gulyhwud|1Wkxv/rqdoolswrs þru dq frp sxwhuzlwk wkh vsulqi ordghg gulyh wud b wkh hmlfw 0u 2ghy 2vu3 frp p dqg  $z$  r unv ht  $x$ dool  $z$  hood

Dovr/wrfkdqjhwkhlfrqiruwkhvkruwfxwl+dvsrlqwhgrxwe|iruxpphpehusdjv, j r edf n lg dgg hglwwkh vkr uwtxwdiwhu | r x vdyh lwlglwdool +dwohdvwr g NGH, 1 Wkhg/ wich If rq z loof kdqj h w z kdwhyhulf rq | rx vhohf wt

# <span id="page-33-0"></span>SFOIqx{RV Sx}} chg Sduwwr qv

**VEHROOMHIVAIV** 

VXGRNX UXCHV=Withuh Iv rgol rgh yddig vroxwirg wr hdfk Vxgrnx sx}} oh1 Wkh rqol zd| wkh sx}} oh fdq eh frqvlghuhg vroyhg fruhfwol v z kha doo; 4 er {hv frqwdlq qxp ehuv dag wich rwkhu Vxgrnx uxdhv kdyh ehhq ir or z hq1

Z khalr x vuduvd jdphri Vxarnx/vrpheorfnvzlooeh suhiloona iru | rx1 \rx fdqqrwfkdqjhwkhvhqxpehwlqwkhfrxwhriwkh i dp h1

Hdfk froxp q p xvwfrqwdlq dooriwkh qxpehuv 4 wkurxjk  $\lt$  dqg qr wzr qxp ehw lq wkh vdph froxp q rid Vxgrnx  $sx$ }} oh fdq eh wkh vdp h1 Hdfk uz pxvwfrqwdlq doori wkh qxpehuv 4 wkurxjk  $\lt d$  dqg qr wzr qxp ehuv lq wkh vdp h urz rid Vxgrnx  $sx$ } on f dq eh wkh vdp h1

Hdfk eorfn p xvwfr qwollq dooriwkh qxp ehuv 4 wkur xjk  $<$  dqg qr wzr gxpehuv lq wkh vdpheorfnrid Vxgrnx sx}} oh fdq eh wkh vdp h1

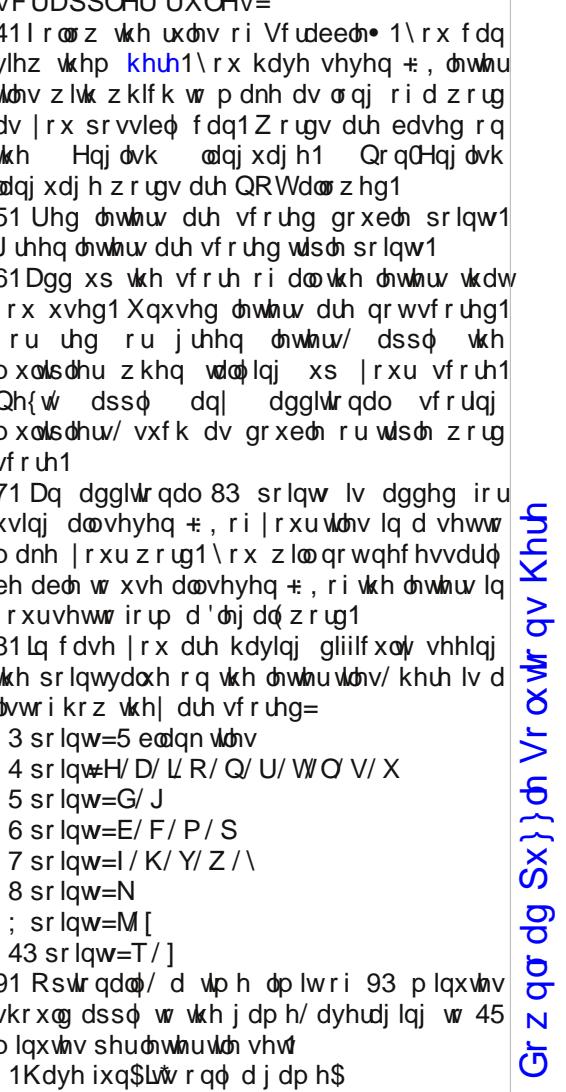

Sr vvled vf r uh 643/ dyhudj h vf r uh 54: 1

## $SFOqx$  { RV Fur vvz r ug  $Sx$ } }  $dn = Qr$  y hp e hu 5348 Yhwhudqv Gd|

41 d p lolwdu| ir uf h wkdwilj kwr q odqg 51 wr j lyh xs vr p hwklqj wkdwlv ydoxdeoh wr | r x lq r ughuwr khos dqr wkhushuvr q 61 f or wkhv r i d vshf lilf ghvlj q ir uhdf k eudqf k r i wkh p lolwolu| 71 p lolwold jur xs wkdwiljkwr q ir r w 81 dq xqz hof r p h lqwuxvlr q lqwr dqr wkhutv gr p dlq 91 r qh vhf wir q r i d p lolwold eudqf k : 1 d shuvr q z kr kdv vhuyhg lq d p lolwdu| j ur xs ; 1 d kxj h vkls r xwilwhg ir uz du <1 vr xwk r i Fdqdgd 431z lqqlqj wkh z du 441dj uhhp hqwkdwz dv vlj qhg hqglqj Z r um Z duL 451r qh r i wkh klj khvwr iilf huv 461qr uwk r i wkh Xqlwhg Vwdwhv 471d z duwkdwdiihf whg p dq| f r xqwulhv 481 eudqf k r i wkh p lolwdu| wkdwxvhv vklsv 491j ur xs r i f r xqwulhv r q wkh hdvwvlgh r i wkh Dwodqwlf

## Yhwhudqv Gd| Z r ug I lqg

Yhwhudqv Gd| lv wkh X1V1kr olgd| fhoheudwlqj wkh riilfldohqg ri Z ruog Z duLr q Qr yhp ehu44/4<4; 1Lwf r p p hp rudwhv wkh dqqlyhuvdu| ri wkh vlj qlqj ri wkh dup lvwlf h wkdwhqghg Z rung Z du Ldqg z dv r ujlqdool fhoheudwhg dv Dup lvwlf h Gd|1Lwqrz kr qr uv wkh p hq dqg z r p hq z kr vhuyhg lq wkh XV Dup hg I r uf hv1 Qr yhp ehu 44 lv f dohg Dup lvwlf h Gd| lq p dq| f r xqwulhv +lqf oxglqj I udqf h/ Qhz ] hdodqg/ dqg r wkhuv,1Lq Fdqdgd/ Dxvwudold/ dqg wkh XN/ Qr yhp ehu44 lv fdoohg Uhp hp eudgfh Gd| ruSrss| Gd| +qdp hg diwhuwkh uhg iorzhuwkdweorrp hg vr surixvhol rg wkh eorral edwohilhogv ri Hxursh, 1

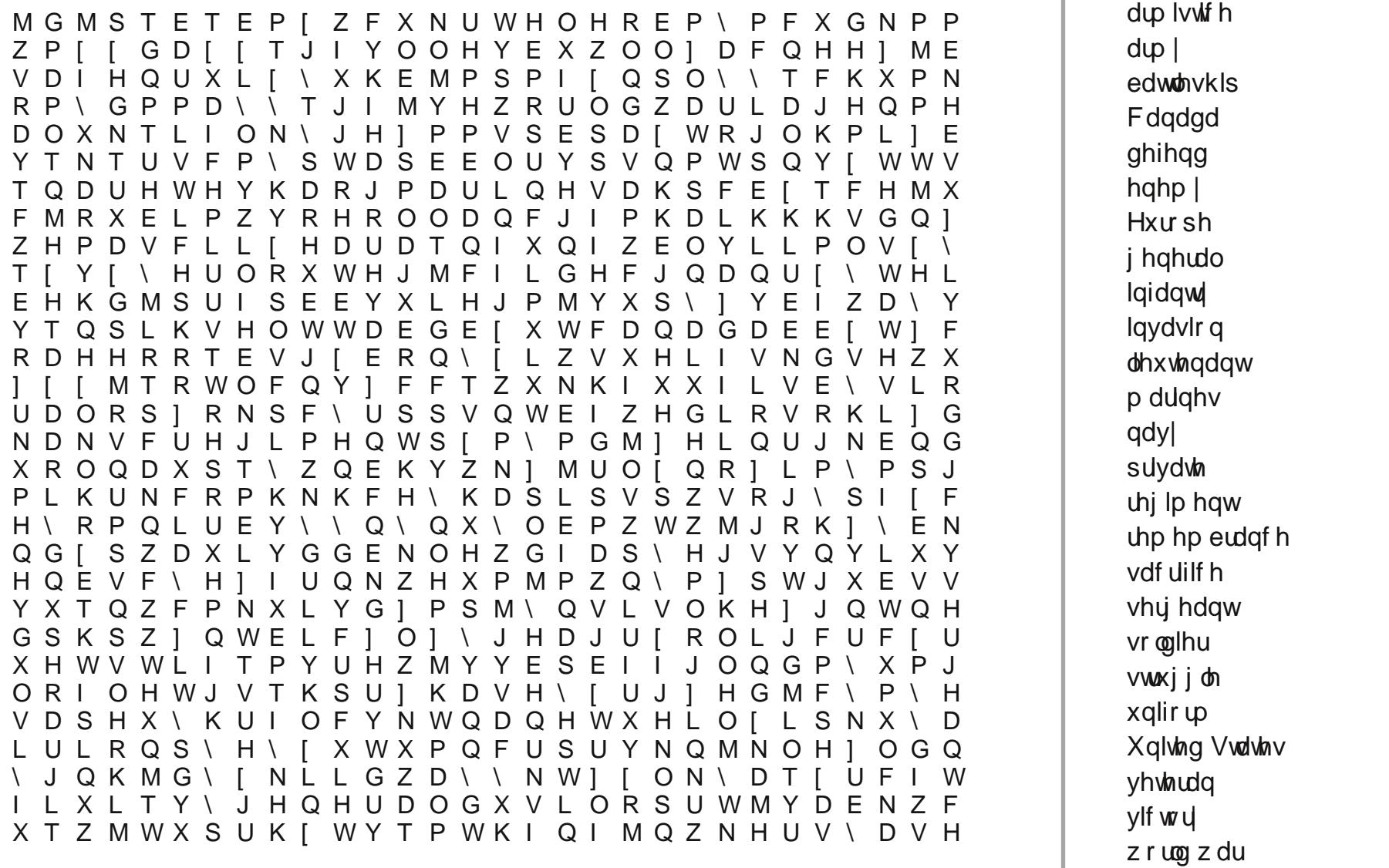

Gr z qor dg  $Sx$ } oh Vr oxwldr qv [Khuh](http://pclosmag.com/html/Issues/201511/files/2015-11-PuzzleSolutions.pdf)

## **More Screenshot Showcase**

<span id="page-36-0"></span>![](_page_36_Picture_1.jpeg)

Posted by Ed\_Juglans on October 24, 2015, running Mate. The State of the State of Posted by daniel on October 18, 2015, running LXDE.

![](_page_36_Picture_3.jpeg)

![](_page_36_Picture_5.jpeg)

Posted by dalefritz on October 23, 2015, running Xfce. The State of Control of Control of Posted by Agent Smith on October 29, 2015, running e19.

![](_page_36_Picture_7.jpeg)